# **Pilipović, Jurij**

# **Undergraduate thesis / Završni rad**

# **2016**

*Degree Grantor / Ustanova koja je dodijelila akademski / stručni stupanj:* **University North / Sveučilište Sjever**

*Permanent link / Trajna poveznica:* <https://urn.nsk.hr/urn:nbn:hr:122:581277>

*Rights / Prava:* [In copyright](http://rightsstatements.org/vocab/InC/1.0/) / [Zaštićeno autorskim pravom.](http://rightsstatements.org/vocab/InC/1.0/)

*Download date / Datum preuzimanja:* **2025-01-12**

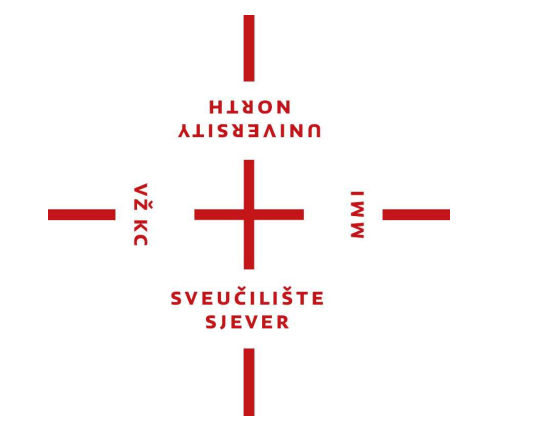

*Repository / Repozitorij:*

[University North Digital Repository](https://repozitorij.unin.hr)

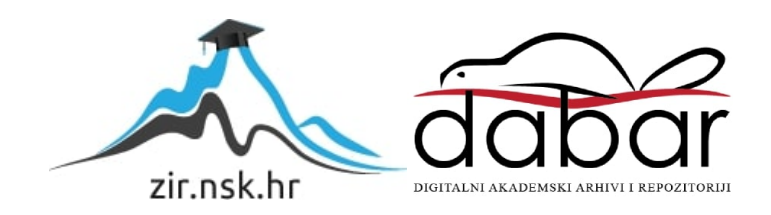

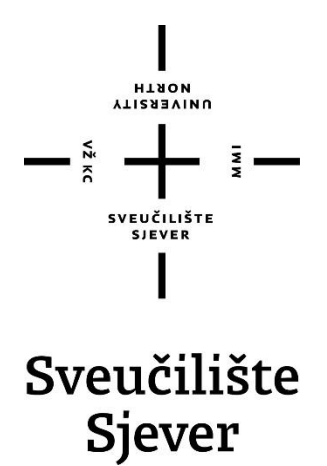

**Završni rad br. 473/MM/2016**

# **Primjena HumanIK sustava za izradu pokreta**

**Jurij Pilipović, 5520/601**

Varaždin, srpanj 2016. godine

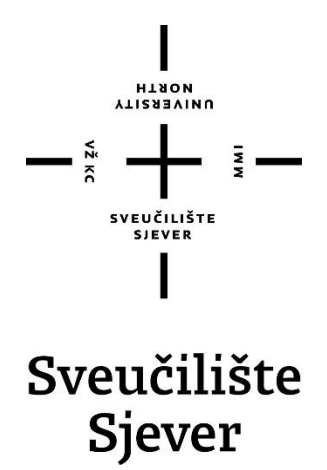

**Odjel za multimediju, oblikovanje i primjenu**

**Završni rad br. 473/MM/2016**

# **Primjena HumanIK sustava za izradu pokreta**

**Student**

Jurij Pilipović, 5520/601

## **Mentor**

pred. Andrija Bernik, dipl. inf.

Varaždin, srpanj 2016. godine

# Prijava završnog rada

# Definiranje teme završnog rada i povjerenstva

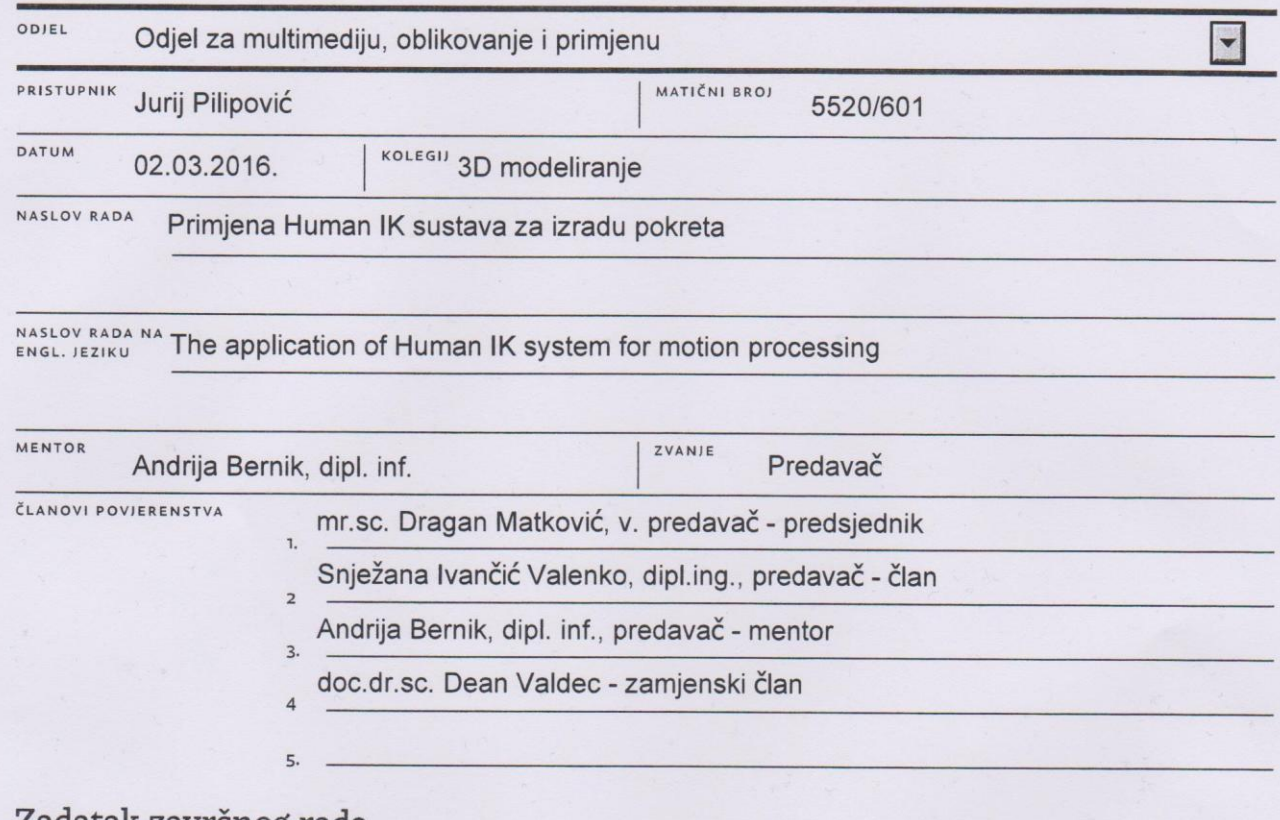

MM

#### Zadatak završnog rada

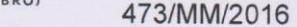

## OPIS

VŽ KC

Opis teme:

Sustav pod nazivom Human IK (HIK) predstavlja alat za izradu pokreta unutar Autodesk Maya okruženja. Koristi se za izradu i dodjelu inverzne kinematike postojećem modelu. Omogućuje izradu novog kostura, ali i dodjelu funkcionalnosti već postojećim kosturima unutar 3D likova. Omogućuje jednostavno korištenje gotove animacije između likova različitih veličina, proporcija i skeletne hijerarhije.

#### Cilj rada:

Opisati mogućnosti i različite načine korištenja alata Human IK. Navesti prednosti i mane alata isto kao i navesti smjernice dobre prakse.

U radu je potrebno:

- opisati Human IK sustav za izradu pokreta
- objasniti IK i FK načine animiranja.
- objasniti alternativne pristupe animiranju.
- tablično usporediti alternativne pristupe animiranju.
- prikazati primjere dobre prakse prilikom korištenja alata

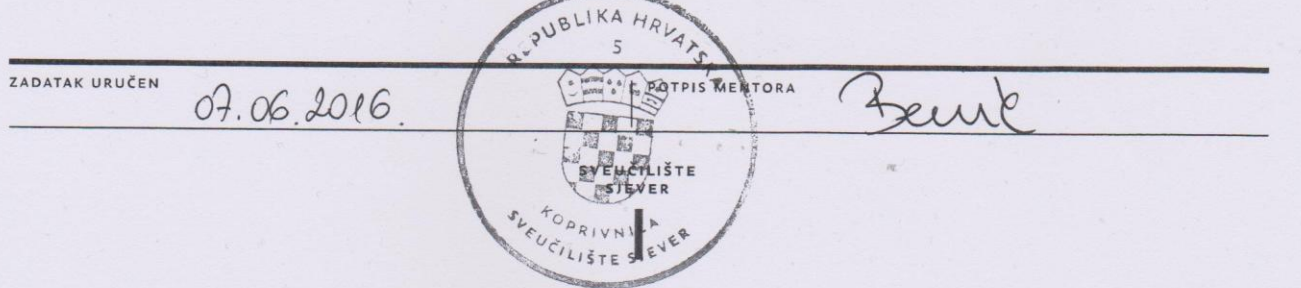

# **Sažetak**

*HumanIK* sustav za izradu pokreta se primjenjuje u okruženju Autodesk Maya. Uz ostale alate u okruženju omogućuje različite načine poboljšavanja ili popravljanja animacija i općenito izradu istih za 3D modele. To obavlja izradom kostura za modele ili dodjelu svoje funkcionalnosti već postojećim kosturima. *HumanIK* dopušta trenutačno prikazivanje primjenjenih modifikacija na animaciji i time smanjuje potrebno vrijeme za izradu željenih animacija. Kod animiranja kostura i njihove geometrije primjenjuje inverznu kinematiku.

Kod animiranja 3D modela koriste se direktna i inverzna kinematika, te o njima ovisi kako dijelovi likova, tj. udovi, reagiraju međusobno kod kretanja. Alat sadrži mnogo automatiziranih radnji kako bi se olakšao rad animatorima i kako bi im se omogućila veća sloboda kod kreiranja animacija.

Prikazuju se mogućnosti alata *HumanIK* za 3D računalnu animaciju, neke smjernice dobre prakse kod korištenja alata i primjer funkcije preusmjeravanja animacije. Preusmjeravanje animacije je korištenje jedne animacija ili skupa istih među više likova različite veličina i proporcija tijela.

Ključne riječi: HumanIK, inverzna kinematika, Autodesk Maya, računalna animacija, 3D modeli, preusmjeravanje animacija

# **Popis korištenih kratica**

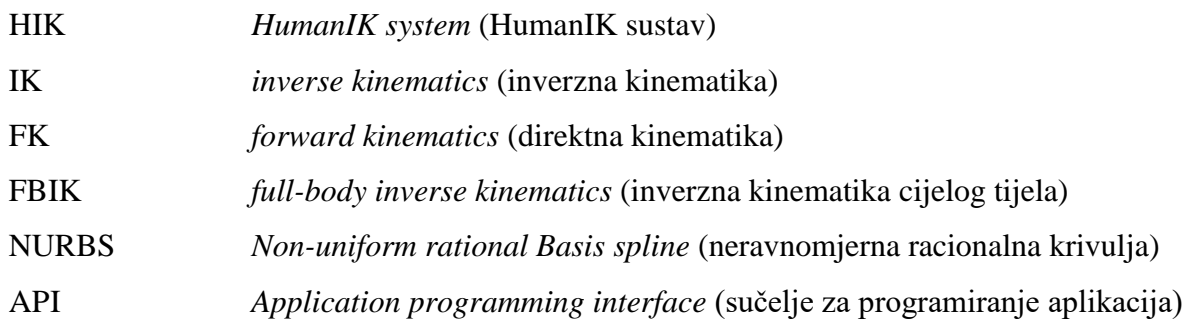

# Sadržaj

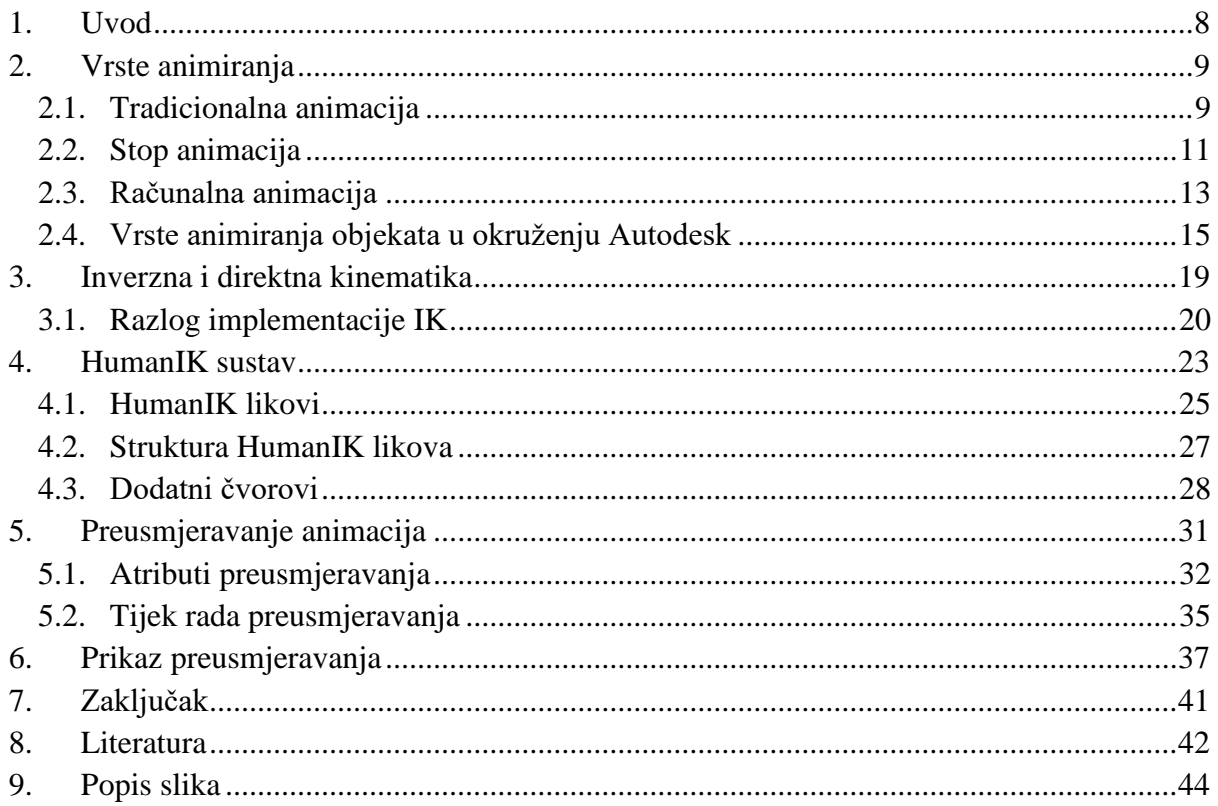

# **1. Uvod**

Sama animacija je zapravo samo iluzija kako bi se više statičkih slika koje se izmjenjuju činile kao pokretna slika. Postoji mnogo vrsta animiranja no u ovom se radu zbog relativnog odnosa s alatom najviše obrađuje 3D računalna animacija. Ona je nasljednik tradicionalne stop animacije, no potpomognuta računalnim softverima i alatima. Ti softveri interpolacijom izračunavaju pokrete likova u kadrovima između onih koje animatori označe kao ključne kako bi se ubrzao proces stvaranja. *HumanIK* alat je razvio Autodesk kako bi omogućio učinkovitije upravljanje i poboljšavanje podataka za izradu animacija. Pomaže kod izrade, uređivanja i reprodukcije složenih animacija likova u interaktivnoj okolini. Alat je napravljen sa namjerom interakcije sa drugim aplikacijama i alatima u okruženju. Dopušta prijenos podataka o likovima između aplikacija korištenih u tijeku rada izrade krajnje animacije.

Ovaj rad opisuje mogućnosti i dijelove alata *HumanIK* kako bi omogućio lakše korištenje istog. *HumanIK* koristi inverznu kinematiku kod izračuna većine pokreta modela u animacijama što je intuitivnije od uobičajene direktne kinematiku i troši manje vremena i resursa kako bi se izvršila. Na taj način animatori lakše namještaju poze lika jer se pomicanjem ekstrema modela ostatak tijela, tzv. geometrije, namješta automatski. Usprkos svemu postoje neke prednosti upotrebe direktne kinematike na samo određene dijelove likova. Alat HumanIK ima tu mogućnost da koristi naredbe za rješavanje automatskog namještanja (eng*. solvere*) i inverzne i direktne kinematike u isto vrijeme i na istom modelu.

Alat isto tako ima i mogućnost preusmjeravanja (eng. *retargeting*) animacije kako bi se isti podaci koristili za više likova ili između likova različitih proporcija. Detaljno su opisani atributi koje koristi alat kod izvršavanja te funkcije i prikazan je primjer korištenja istih. Da bi se naredbe dobro rješavale potrebno je točno definirati likove koji se animiraju, što je navedeno i detaljno razrađeno u daljnjem radu. Svrha rada je upoznati čitatelje sa animiranjem u programu Autodesk Maya i raznim opcijama koje nudi *HumanIK* alat i olakšati izradu animacija.

# **2. Vrste animiranja**

Animacija je općenito optička iluzija, to je način na koji se ljudske oči mogu zavarati kako bi se sekvenca, tj. niz statičkih slika, činila kao slika u pokretu. Osnovni procesi i tehnike su veoma slični za sve vrste animacije. Najpoznatnije vrste animacije su tradicionalna, računalna i stop animacija.

# **2.1. Tradicionalna animacija**

Tradicionalna animacija, još nazvana i celuloidna animacija, bio je proces koji se koristio za većinu animiranih filmova u dvadesetom stoljeću. Pojedini okviri animacije su zapravo fotografije crteža, koji su se prvobitno crtali na papiru. Kako bi se stvorila iluzija kretanja, svaki slijedeći crtež u sekvenci se malo razlikuje od prethodnog. Ti crteži se zatim kopiraju i iscrtavaju na prozirne acetatne listove, tj. celuloidne folije, od kuda potječe i sam naziv te vrste animacije. Celuloidne folije imaju obojane stranu nasuprotnu onoj na koju se prenose crteži, kako bi se na kraju snimile pomoću posebne kamere.

Taj proces tradicionalne animacije je do početka 21. stoljeća postao zastarjeli. U današnje vrijeme animatori skeniraju okvire ili ih crtaju direktno na računalu. Razni softverski programi se koriste za bojanje crteža i simulaciju pokreta kamere i specijalnih efekata. Konačna animacija ima

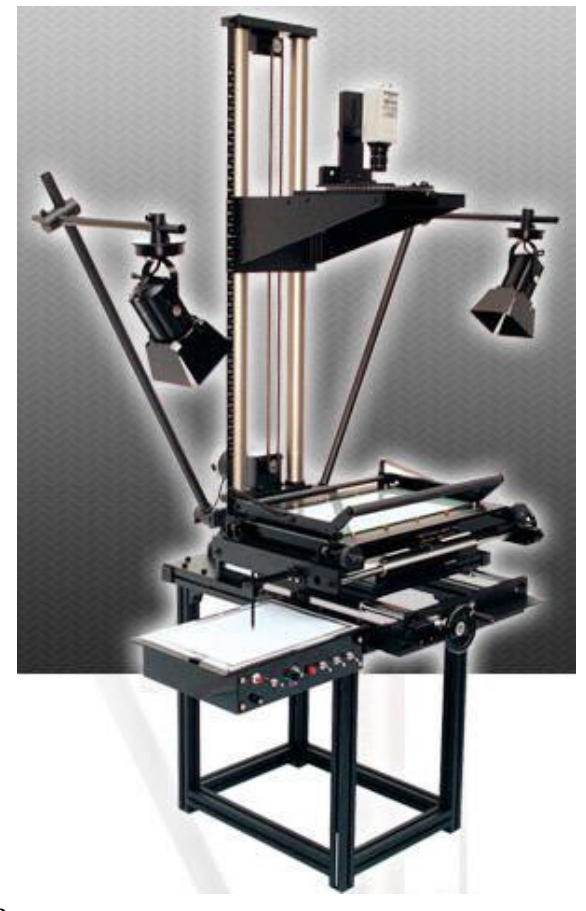

Slika 2.1. Stanica za izradu tradicionalne animacije [19]

nepromijenjen izgled jer se način rada animatora u suštini nije promjenio u zadnjih sedamdesetak godina.

Kao primjer tradicionalno animiranih dugometražnih filmova možemo uzeti *Pinocchio* (SAD, 1940.). Nekoliko filmova koji su tradicionalno animirani no proizvedeni uz pomoć računalne tehnologije su *The Lion King* (SAD, 1994.), *The Prince of Egypt* (SAD, 1998.) ili *Akira* (Japan, 1988.). [12] [18]

#### **Potpuna animacija**

Potpuna animacija (eng. *full animation*) je podvrsta tradicionalne koja proizvodi animirane filmove visoke kvalitete koji koriste detaljne crteže i uvjerljive pokrete. Ti animirani filmovi mogu biti izrađeni u različitim stilovima, no svi se drže temeljnih stavki tradicionalne animacije. Najpoznatiji kreatori su Walt Disney studio (*The Lion King*, *Aladdin*...) i Warner Bros (*Bugs Bunny*, *Looney Toons*...). [11]

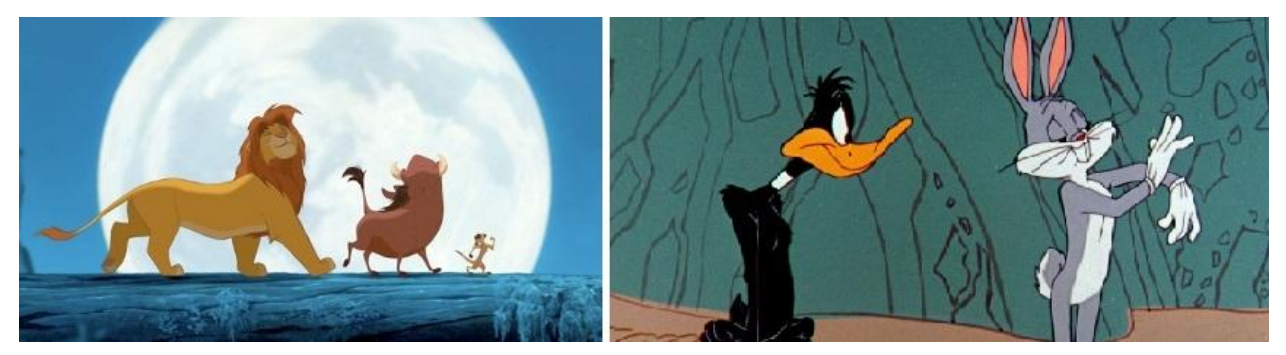

Slika 2.2. Isječci animiranih filmova koji koriste potpunu animaciju [20] [21]

### **Djelomična animacija**

Djelomična animacija (eng. *limited animation*) uključuje korištenje crteža s manje detalja pa time nastaje animacija koja nema toliko fluidne pokrete kao potpuna. Kod prikazivanja koristi manje okvira po sekundi. Djelomična animacija se koristi većinom kao metoda umjetničkog izričaja, pa je velik broj animiranih filmova Japanske produkcije kreiran ovim stilom. Najznačajnija djela su animirani filmovi Hayaoa Miyazakija: *Princess Mononoke* (1997.), *Howl's Moving Castle* (2004.). Osim navedenih, poznate djelomične animacije su proizvedene u SAD-u, od strane studija *United Productions of America*, kao npr. *Gerald McBoing-Boing* (1951.). [12]

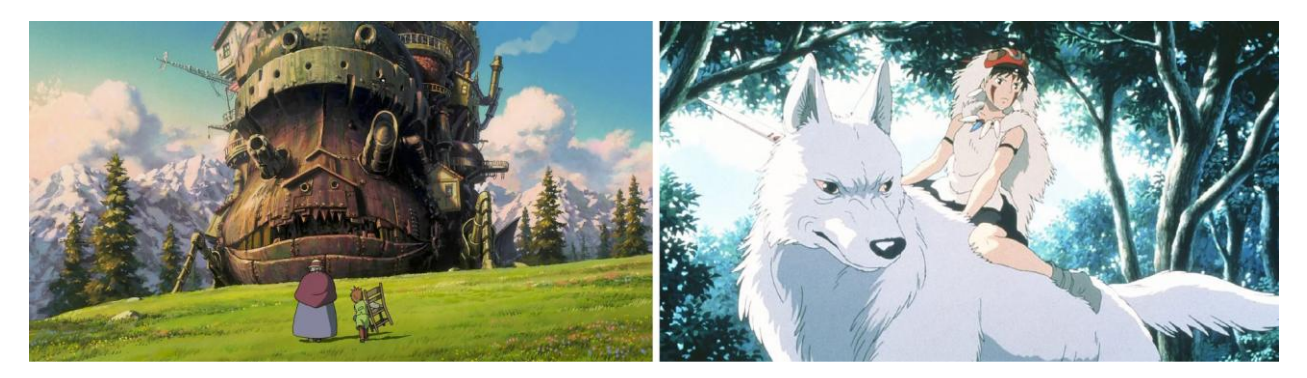

Slika 2.3. Primjeri djelomične animacije, *Howl's Moving Castle* i *Princess Mononoke* [22] [23]

## **Rotoskopija**

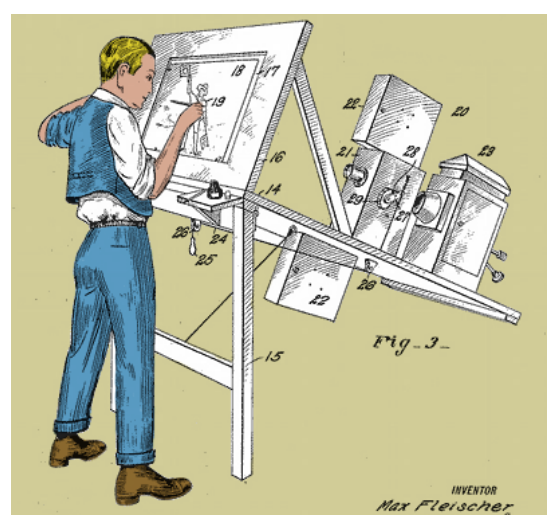

Slika 2.4. Rotoskopija [24]

Rotoskopija je tehnika koju je patentirao Max Fleischer 1917. godine gdje animatori iscrtavaju pokret živih glumaca, kadar po kadar. Moguće je direktno kopirati obrise glumaca na animirane crteže u završnom filmu. Neki primjeri su *Fire and Ice* (SAD, 1983.), *Heavy Metal* (1981.), *Waking Life* (2001.), itd. [18]

# **2.2. Stop animacija**

Stop animacija (eng. *stop-motion animation*) je jednostavna no vremenski zahtjevna vrsta animacije gdje se objekti fizički manipuliraju i namještaju pa snimaju okvir po okvir. Stop animacija dolazi u više oblika. Objektna animacija i pikselacija mogu koristiti tehniku stop animacije bez specijalističke opreme, no često su se u igranim filmovima posebni stop modeli koristili za specijalne efekte. Film *King Kong* iz 1933. godine je bio poznat po stop modelu gorile i originalni filmovi *Star Wars* i *Terminator* su koristili tehnike stop animacije za mnoge likove. [12]

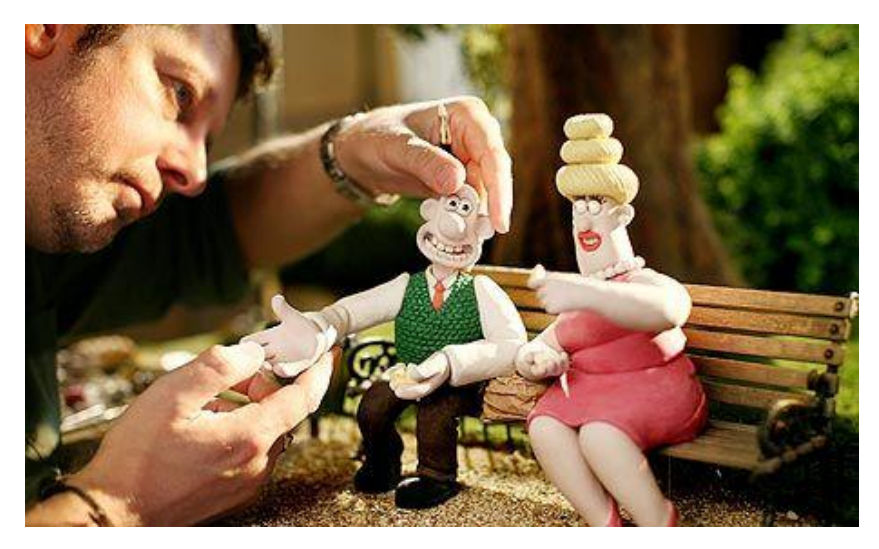

Slika 2.5. Namještavanje likova, stop animacija [25]

## **Lutkarska animacija**

Lutkarska animacija uključuje postavljanje lutaka u nekoj izgrađenoj okolini te fotografiranja njihovih pomaka okvir po okvir. U pravilu unutar lutaka postoji žičana konstrukcija kako bi se ograničili njihovi pokreti i omogućilo lakše pozicioniranje.

Najpoznatiji su primjeri redatelja Tima Burtona, *Nightmare Before Christmas* (SAD, 1993.) i *Corpse Bride* (SAD, 2005.).

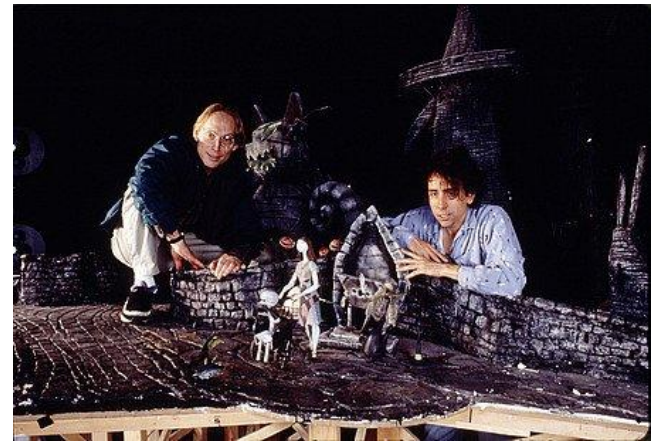

Slika 2.6. Set animiranog filma *Nightmare Before Christmas* [26]

## **Animacija gline**

Animacija gline, često nazivana i plastelin animacija, koristi figurice napravljene od gline ili sličnog materijala kako bi se dobili željeni okviri za animaciju. Slično kao i kod lutaka, figure imaju konstrukciju ili žicu unutar sebe, kako bi se njima moglo manipulirati i namjestiti ih u željene poze. Primjeri plastelin animacije su *Wallace and Gromit* (Ujedinjeno Kraljevsto, 1989.), *Gumby Show* (SAD, 1957.-1967.) i druge.

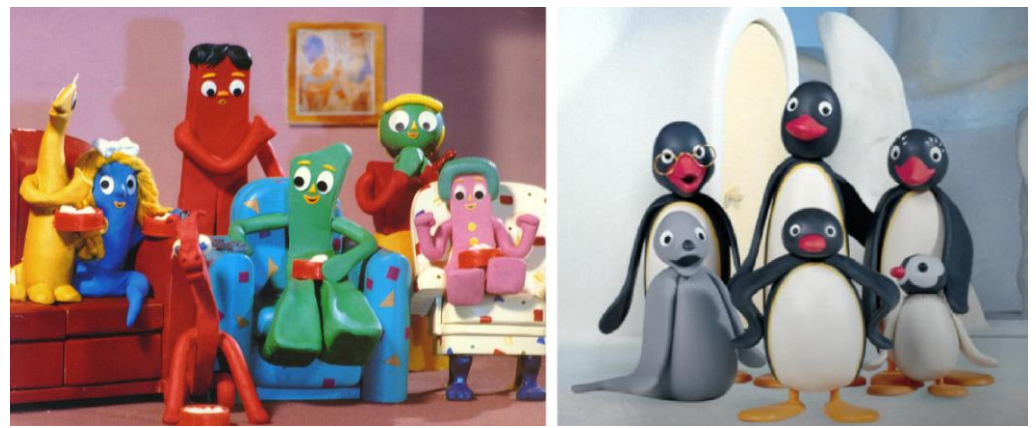

Slika 2.7. *Gumby Show* i *Pingu*, primjeri animacije gline [26] [27]

#### **Animacija izrezivanjem**

Animacija izrezivanjem (eng. *cutout animation*) je vrsta stop animacije proizvedene pokretima dvodimenzionalnih dijelova papira ili tkanine. Poznatiji primjeri ove animacije su

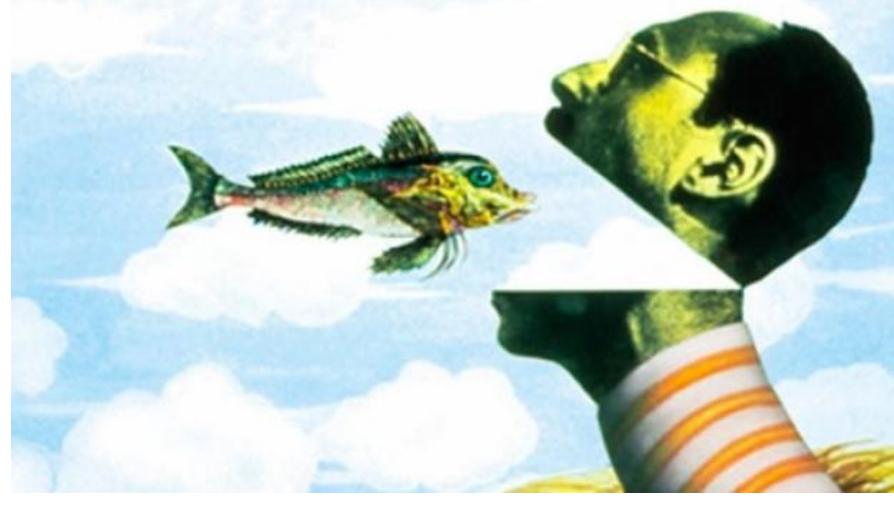

neke sekvence britanske komedije *Monthy Python's Flying Circus* (Ujedinjeno Kraljevstvo, 1969.-1974.), *Tale of Tales* (Rusija, 1979.) itd. [18]

Slika 2.8. Animacija izrezivanjem [28]

## **2.3. Računalna animacija**

Računalna animacija je nasljednik tradicionalne stop animacije u digitalnom okruženju. Koristi 3D modele ili digitalne 2D ilustracije. To je moderna tehnika stvaranja iluzije pokreta pomoću računalne grafike. Računalna animacija se može podijeliti na računalom potpomognutu animaciju i računalno generiranu animaciju. Animacija potpomognuta računalom obuhvaća postupke tradicionalne animacije koji su poboljšani uporabom računala. Ručno crtani objekti se obrađuju korištenjem programskih alata pa zatim na računalu animiraju. Računalno generirana animacija ne koristi ručno crtane objekte nego se 2D ili 3D objekti izrađuju na računalima, gdje se nakon toga i animiraju. [12]

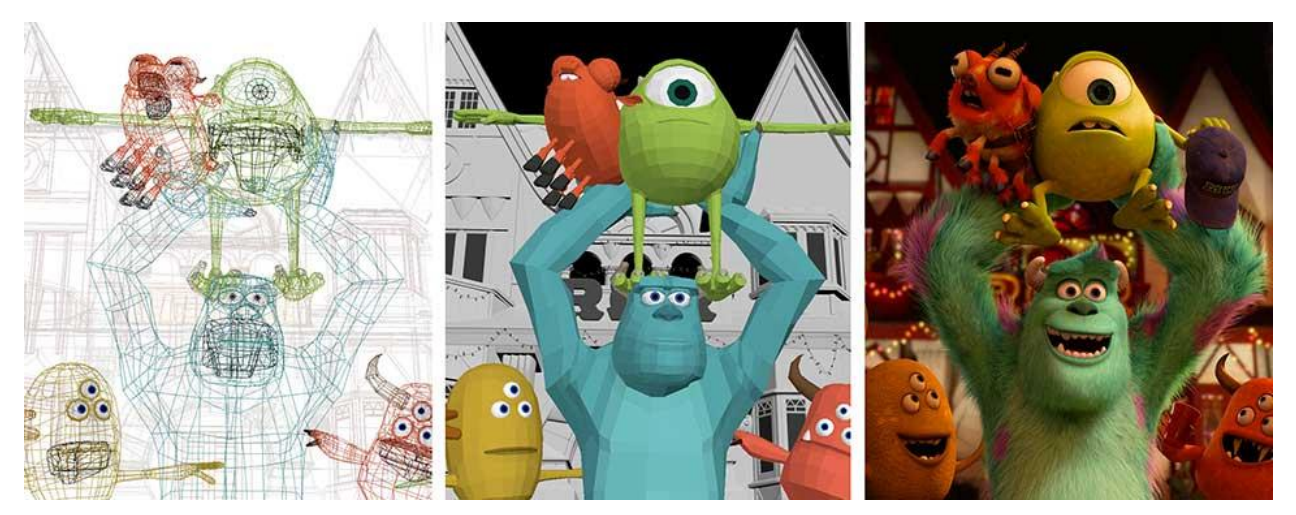

Slika 2.9. S lijeva na desno: *wireframe*, jednostavni modeli, završena animacija [29]

#### **2D animacija**

Likovi za 2D računalnu animaciju se kreiraju i uređuju na računalu koristeći bitmap ili vektorsku grafiku. To uključuje automatizirane računalne verzije tehnika tradicionalne animacije, interpoliranog deformiranja i rotoskopije, te metodu ljuštenja slojeva (eng. *onion skinning*). Digitalna 2D animacija koristi programe *Flash*, *After Effects*, *Cel Action*, *TV Paint* i slične. Ti programi imaju različite razine kompleksnosti, od jednostavnih animiranih likova do puno zamršenijih sustava i okoliša. Ne koristi se više često u umjetničke svrhe, zbog nedostatka dubine, nego većinom u oglašavanju i stolnom izdavaštvu. Jednako tako je to i osnova za mnoga grafička sučelja, poput *Mac OS*-a ili *Microsoft Windows* sustava. [11]

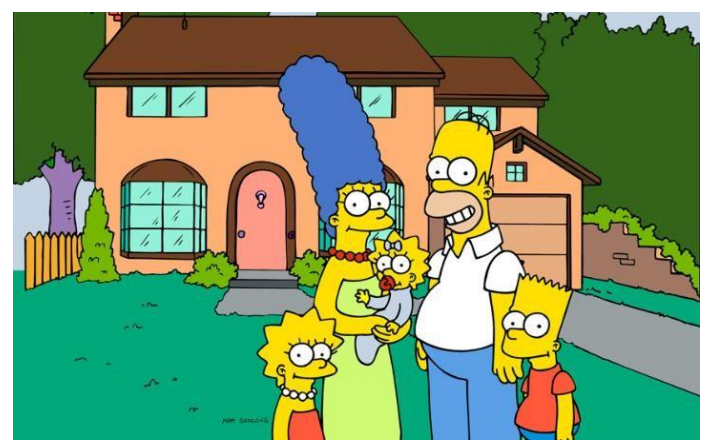

Slika 2.10. The Simpsons, digitalna 2D animacija [30]

#### **3D animacija**

Digitalna 3D animacija koristi programe kao što je okruženje Autodesk Maya, kako bi stvorila animacije s više dubine. Tok rada je često u bilo kojem programu kreiranje jednostavne verzije lika, tj. kostura, i na njega graditi geometriju, tj. mišiće, kožu, kosu, odjeću itd. Koristeći ključne okvire za postavljanje likovih poza, kao i u tradicionalnoj animaciji, određuju se pokreti i kreira željena radnja. Međutim, zbog kompleknosti programa nije potrebno označavati svaki okvir ili kadar, nego samo one ključne. Nakon toga računalni programi logički ispunjavaju kretnje između ključnih okvira kako bi kao rezultat nastala konačna animacija. [12]

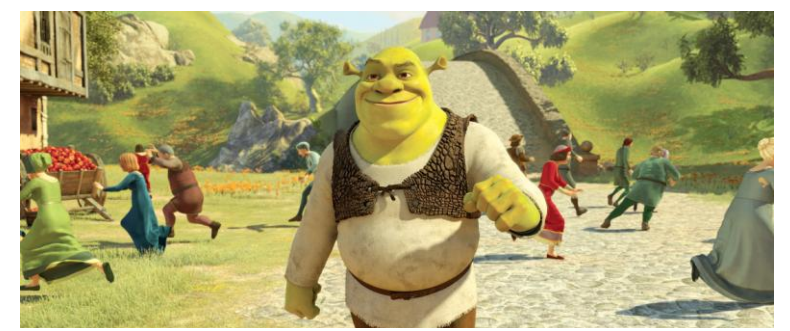

Slika 2.11. Shrek, digitalna 3D animacija [31]

# **2.4. Vrste animiranja objekata u okruženju Autodesk**

Autodesk Maya pruža alate koji omogućuju animiranje bilo kojeg atributa objekata i likova, te daju kontrolu potrebnu za uspješno transformiranje zglobova, kostiju, pa time i samih modela tijekom vremena. Alati se fokusiraju na određene vrste animiranja u Mayi:

#### *Keyframe* **animacija**

Ona omogućuje transformaciju objekata ili kostura tijekom vremena postavljajući ključne okvire. Postavljanje ključnih okvira je proces kreiranja određenih trenutaka koji određuju vrijeme i pokret. Animacijom se kreiraju i uređuju svojstva objekata koja se tijekom vremena mijenjaju. Ključnim okvirima se vrijednosti tih svojstava određuju za objekte u danom vremenskom trenutku. [15]

Nakon što je objekt animiranja kreiran, postavljaju se ključni okviri koji predstavljaju kada će se i koji atributi tog objekta mjenjati tijekom animacije. Postavljanje okvira uključuje pomak na određeni trenutak vremena gdje je potrebno postaviti vrijednost željenog atributa a zatim odrediti taj okvir kao ključni. Ključni okviri ili sekvence istih se mogu preuređivati, ukloniti ili duplicirati. Npr. animirana svojstva jednog objekta se mogu kopirati na drugi ili se može određena animacija razvući na duži period vremena nego što je prvobitno bila označena ključnim okvirima. Moguće je koristiti i funkciju Auto Key, koja automatski označuje okvire kao ključne kada animator promjeni vrijednosti vremena ili svojstava atributa. [9]

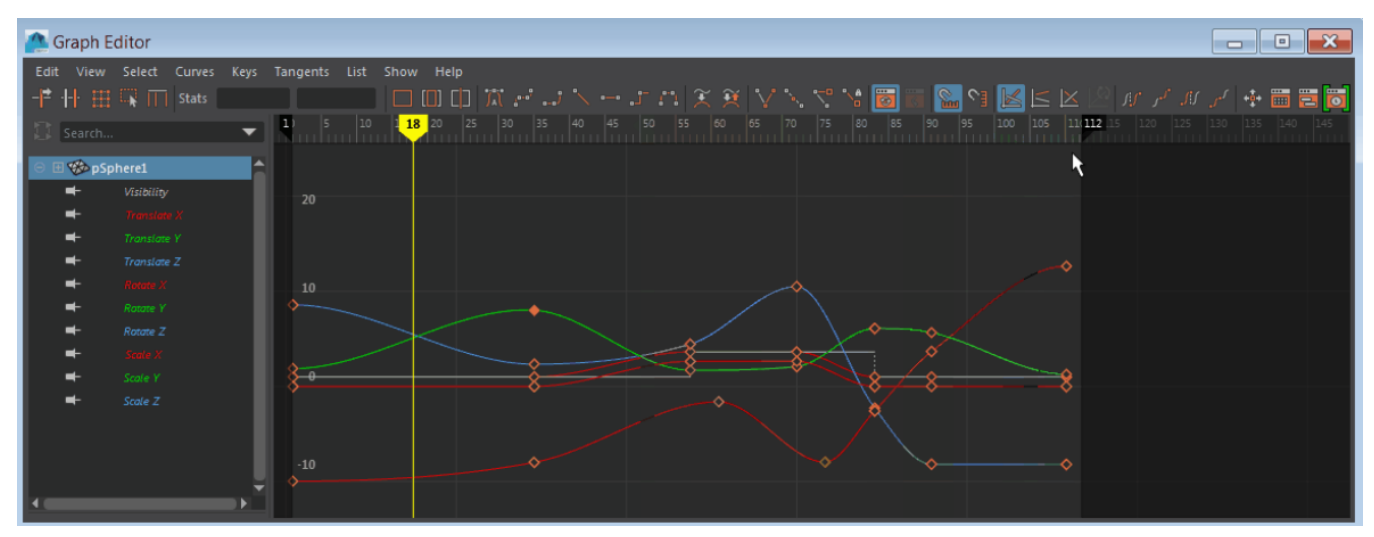

Slika 2.12. Prozor za uređivanje ključnih okvira [32]

#### *Driven key* **animacija**

Autodesk Maya ima posebne pogonske ključeve (eng. *driven keys*) koji povezuju vrijednosti jednog atributa na drugi. Kod normalnih ključeva animacije, pojedini atributi imaju vrijednosti pridodane trenucima na vremenskoj traci. Kod pogonskih ključeva ti atributi su vezani na vrijednost samog pogonskog atributa. Promjena atributa pogonskog ključa mijenja vrijednost atributa na koji on utječe. Drugim riječima, pomoću pogonskih ključeva se može postaviti uvjet da se neka vrata otvore kada lik hoda prema njima. Određeni atribut može biti upravljan pogonskim ključem od strane više atributa. Na primjer, može se postaviti uvjet da se mišić lika izboči kada se okreće lakat, no isto tako se može dodati da se mišić još više izboči ako se okreće i zapešće. [10]

Kada se postavljaju pogonski ključevi, Autodesk Maya stvara krivulju u editoru grafikona koji prikazuje odnose između povezanih atributa. Za normalne ključeve, okomita os grafikona ispisuje vrijednosti atributa a vodoravna vremenske vrijednosti animacije. Kod pogonskih ključeva okomita os ispisuje vrijednost atributa kojima se upravlja, a horizontalna vrijednost atributa koja upravljaju prije spomenutima. Za svaku vrijednost pogonskog atributa, krivulja pokazuje vrijednost upravljanog atributa. Ta krivulja se može uređivati kako bi se promjenio odnos između atributa. Upravljani atributi se ne mogu animirati normalnim ključevima, tj. ključnim okvirima. Vremenska crta nije uključena u odnos pogonskih i upravljanih atributa pa se stoga na vremenskoj crti ne prikazuju crvene oznake za ključne okvire. Pokretanje animacije mijenja vrijednost upravljanog atributa samo ako se vrijednost pogonskog atributa mijenja tijekom vremena. [15]

#### *Nonlinear* **animacija**

Nakon animiranja lika pomoću ključnih okvira ili hvatanja pokreta (eng. *motion capture*), podaci te animacije se mogu sakupiti u jednu sekvencu koju je moguće nelinearno uređivati. Ta sekvenca animacije se naziva klip. U okruženju Autodesk postoje dvije vrste klipova, a to su izvorni i obični klipovi. Okruženje čuva i štiti originalnu krivulje likove animacije pohranjujući ih u izvorne klipove. Oni se ne koriste za animiranje, nego se umjesto njih za nelinearno animiranje koriste kopije izvornog klipa koje se nazivaju obični klipovi. Glavni cilj nelinearne animacije je da se pomoću premještanja, modificiranja i spajanja običnih klipova dobije uglađena i spontana serija pokreta za nekog određenog lika. Svim tim aspektima nelinearnog animiranja lika upravlja se alatom koji se naziva urednik traka (eng. *Trax Editor*).

#### *Path* **animacija**

Ova vrsta animacije je način animiranja, tj. mijenjanja vrijednosti translacije i rotacije nekog objekta tijekom vremena. To se radi odreĎivanjem NURBS krivulje kao putanje spomenutog objekta. On se automatski okreće s jedne strane na drugu kako krivulja mijenja smjer. Ako je objekt geometrijski, može se automatski deformirati kako bi slijedio obris krivulje.

Animacija puta nadzire položaj i rotaciju nekog objekta uzduž krivulje. NURBS krivulja ne može biti označena kao put kretanja. Objekt mora prvo biti dodan, tj. priključen određenoj krivulji kako bi ona postala krivulja puta. Put gibanja se može stvoriti i animiranjem objekata koristeći ključeve. Točka u kojoj se objekt postavlja na put animacijske krivulje je točka rotacije. Potrebno je točku rotacije u objektu pomaknuti na onaj dio objekta koji mora ležati na krivulji. Kada se objekt rotira na krivulji puta gibanja, koriste se lokalne rotacijske osi objekta. Pomoću tih osi namješta se pravilna prednja i gornja strana objekta na putu. U slučaju korištenja animirane geometrije, tj. oblika napravljenih od poligona ili NURBS krivulja, moguće je deformirati objekt kada putuje uzduž krivulje puta kako bi se podudarao sa istom. [9]

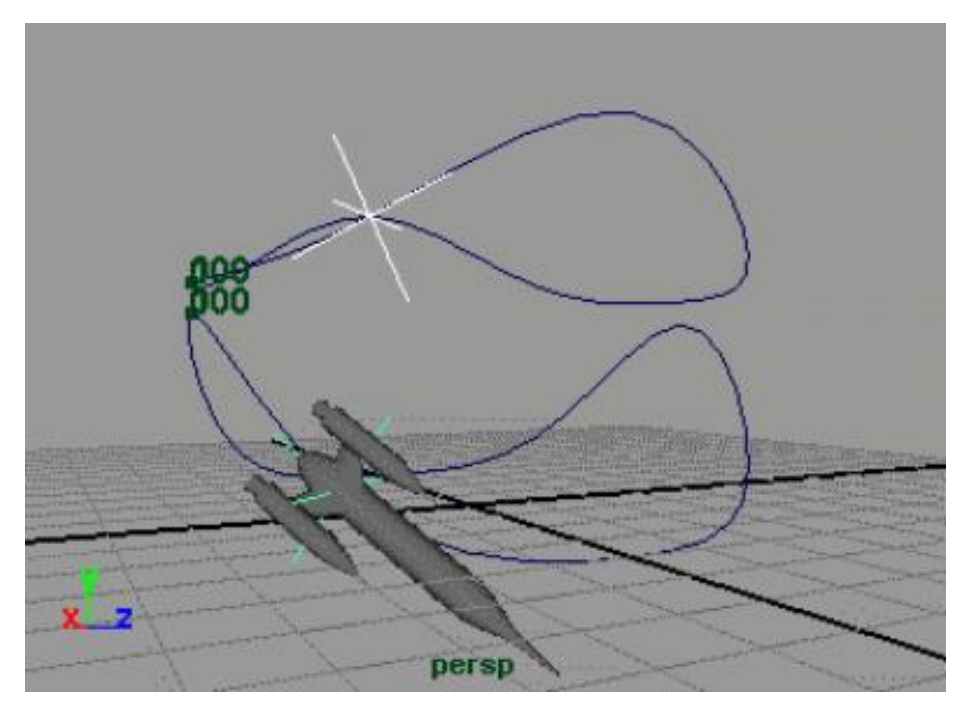

Slika 2.13. Kretanje modela po NURBS krivulji [33]

#### *Motion capture* **animacija**

Animacija hvatanja pokreta (eng. *motion capture animation*)dopušta korištenje uvezenih podataka o pokretima kako bi se primjenili realni pokreti na likove u sceni. Tako se na primjer mogu uzeti podaci koji sadrže pokrete konja za vrijeme trka kako bi se animirao kostur u modelu nekog četveronožnog lika.

#### *Dynamic* **animacija**

Dinamična animacija (eng. *dynamic animation*) omogućuje kreiranje realističnih kretnjih koristeći zakone fizike kako bi se simulirale prirodne sile. Što znači da se pomoću dinamične animacije mogu kreirati efekti kao što su iskre ili kiša.

# **3. Inverzna i direktna kinematika**

Zglobovi u ljudskom tijelu ili u bilo kojem kosturu se zbog hijerarhije mogu kretati na dva načina, a to su upravljan od strane roditelja, tj. nadređenog zgloba ili od strane djeteta, podređenog zgloba.

Prirodni način je direktna kinematika (eng. *Forward Kinematics*, FK), gdje nadređeni zglob upravlja pokretima podreĎenog, no postoje neki slučajevi gdje je puno kvalitetniji rezultat ako se koristi inverzna kinematika, (eng. *Inverse Kinematics*, IK) gdje podređeni zglob upravlja onima koji su iznad njega u hijerarhiji. To je često slučaj sa nogama, jer lik je u stalnoj interakciji sa tlom, radi razne pokrete, hoda, skače i slično. Noge koje koriste IK omogućuju brzo pozicioniranje jer nakon pokreta stopala zglobovi koji su nadređeni stopalu, kao što je koljeno, se realistično postave sami. Inverzna kinematika se za zglobove također koristi kada na zglob djeluje neka vanjska sila ili kada lik otvara vrata, kutije i sl. FK se najčešće koristi za pokazivanje prstima, gestikuliranje, mahanje, itd. Sa ovim sustavom kinematike svaki se zglob animira posebno. [13][14]

Da bi se mogla objasniti inverzna kinematika, potrebno je razumjeti osnovnu hijerarhiju i direktnu kinematiku. Kod animiranja likova gotovo uvijek se koristi neka vrsta hijerarhije. Hijerarhija je odnos među komponentama koji sadrži roditelje, djecu i braću. Za neku određenu komponentu vrijedi da joj je roditelj nadređena komponenta, dijete podređena a brat komponenta iste razine. Proces kojim se određeni objekt dodjeljuje drugome kao roditelj ili dijete naziva se *parenting* i ponekad grupiranje.

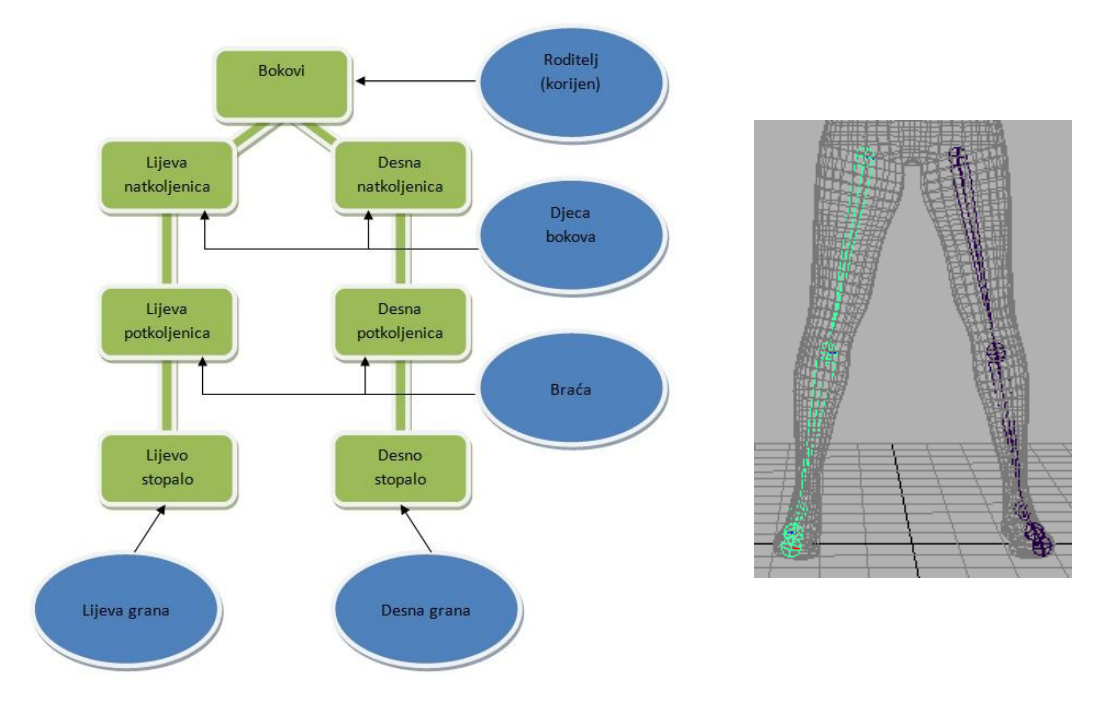

Slika 3.1. Osnovna hijerarhija [34]

Prikazujući to na primjeru ljudske noge, roditelj natkoljenice su kukovi, potkoljenica je dijete natkoljenice a stopalo je dijete potkoljenice. Desna natkoljenica ima status brata od lijeve natkoljenice, a obje imaju status djeteta kukova. [14]

Ako je cilj premjestiti šaku lika koja je pod osnovnom hijerarhijom, prvo je potrebno rotirati nadlakticu, zatim podlakticu i nakon toga tek šaku sve dok cijela ruka nije na željenom mjestu. Tim sustavom rotacije se koristi direktna kinematika i odlična je za neka jednostavna animiranja. Animacija sa direktnom kinematikom i osnovnom hijerarhijom se čini zadovoljavajuća sve dok se ne pojavi potreba za kompleksnijim pokretima poput stupanja ili stajanja lika na mjestu sa okretanjem tijela za pogled unatrag. U takvim slučajevima sa direktnom kinematikom su moguća samo dva rezultata, da se cijela hijerarhija rotira na željenu stranu, što uzrokuje klizanje stopala po tlu, ili rotiranje samo gornjeg dijela hijerarhije, što deformira donji dio i ostavlja ostale dijelove u nemogućim pozama. U tom trenutku, direktna kinematika i korišteni lik nisu više zadovoljavajući. Postavljanje stopala lika koji hoda je gotovo nemoguće zato jer neki objekt koji se nalazi na dnu hijerarhije ne može nikako ostati na jednom mjestu kada se njemu nadređeni objekti pomiču. Ta iluzija stabilnosti zapravo zahtijeva konstantno usklađivanje. [7]

#### **3.1. Razlog implementacije IK**

Problem uvjerljivog prikaza sužavanja i širenja zglobova kako se lik kreće može se riješiti samo koristeći model izrađen od neprekinute mreže. Koristeći *stop-motion* tehniku izrade specijalnih efekata u filmovima, programeri su uklopili konstrukciji sustav, tj. kostur, u računalno generirane modele i razvili sustav za kontrolu tih kostura koji se naziva inverzna kinematika. [5]

Kostur korišten u računalnoj grafici oponaša fizički kostur čovjeka. To je čvrsta struktura sa tetivama na svakom zglobu koje drže sve dijelove na okupu. Koristi se obrnuta hijerarhija koja roditeljsku komponentu naziva korijenom i taj se korijen obično nalazi u prirodnom težištu lika, tj. dnu kralježnice za humanoide. Ovaj sustav je bolji od osnovne hijerarhije zbog toga što sadrži tetive. Kao i sa osnovnom hijerarhijom, kosturom se može manipulirati od vrha do dna i pomoću direktne kinematike, no najveća korist tog kostura dolazi od sposobnosti prijenosa kontrole sa vrha hijerarhije na dno. Sa obzirom da se može manipulirati kosturom od najnižih komponenata hijerarhije, što je suprotno direktnoj kinematici, taj proces se naziva inverzna kinematika. Inverzna kinematika je mnogo intuitivnija i troši manje vremena nego rješavanje rotacija za svaki zglob od vrha do dna hijerarhije. [6]

Najdonja komponenta skeletne hijerarhije naziva se krajnji efektor ili često cilj. Udovi, koža ili odjeća i obuća lika se nazivaju geometrijom lika. Ona se po segmentima pridodaje na najbliže kosti ili zglobove kostura za svaki segment pojedinačno. Geometrija lika se renderira, tj. prikazuje na konačnoj animaciji, a kosturi se obično ne prikazuju. To znači da umjesto animiranja same geometrije, animira se kostur i geometrija ga zatim prati. Budući da kosti imaju nevidljive tetive između njih, zglobovi se neće odvajati kada se samo jedan dio hijerarhije rotira. Time se omogućuje manipuliranje modelom lika preko krajnjih komponenata hijerarhije.

To znači da je moguće potegnuti najdonju komponentu u hijerarhiji, npr. šaku, i sve kosti koje su toj šaci nadređene će se automatski rotirati i postaviti na pravo mjesto. To je veoma korisno kada lik mora posegnuti za nečim poput jabuke na drvetu. Umjesto da animator izračunava koliko će rotirati rame, nadlakticu, lakat i zapešće kako bi postavio šaku na željeno mjesto, jednostavno postavlja šaku na jabuku a ostatak ruke je prati i automatski se namješta. [10]

Uz sve navedeno, kosti i zglobovi čine kontrolnu strukturu za deformiranje površine modela. Deformiranjem se pomiču pojedine kontrolne točke u geometriji sa relativnim odnosom na položaj kostiju i zglobova. Taj način je mnogo bolji od pomicanja cijelih segmenata geometrije odjednom kao kod osnovne hijerarhije bez kostura. Kada se model nekog lika obavija oko kostura, tj. na kostur se veže koža, odjeća i ostala geometrija, moguće je koristiti bilo koju kinematiku za animiranje istog. Postoje neke prednosti upotrebe direktne kinematike na određene dijelove kostura. Neki softveri, uključujući Autodesk Maya okruženje, dopuštaju korištenje i direktne i inverzne kinematike na istom kosturu, uz mogućnost prebacivanja s jedne na drugu tijekom rada. Kod nekih drugih softvera se to rješava na kompliciranije načine, korištenjem raznih ograničenja i izraza koji to omogućuju.

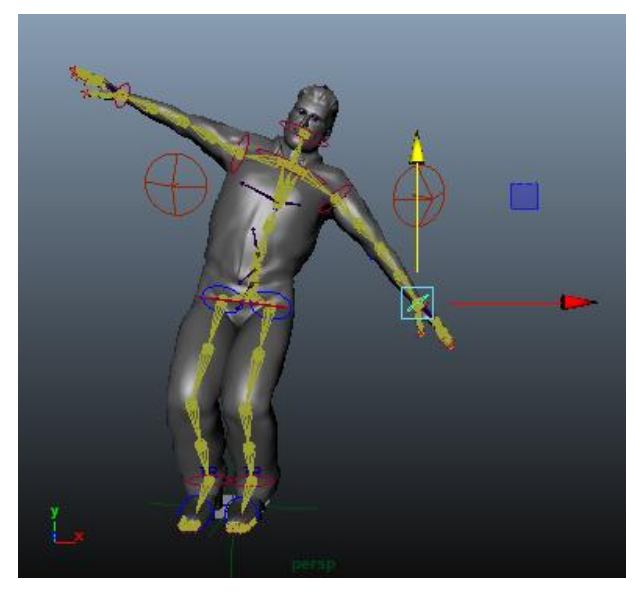

Slika 3.2. Geometrija lika prati pomak zgloba [35]

Često je svaka pojedinačna kost građena tako da sadrži svoj vlastiti skup od tri osi u prostoru, X, Y i Z. Položaj i smjer tih osi određuje točku rotacije kosti i njezin smjer okretanja, kao i kod geometrije na modelu. Općenito kosti se sastoje od dva dijela, same kosti koja djeluje kao nosač i zgloba koji je drži i dopušta rotiranje. U okruženju Autodesk Maya, zglob je tako spojen na kost, no može ga se odvojeno selektirati. To omogućuje postavljanje deformacijskih točaka ili na sam zglob ili dužinom cijele kosti. Deformacijske točke mogu realističnije prikazati sužavanje i širenje geometrije, npr. mišića. Okruženje Maya dopušta odabir orjentacije sredine kosti. Iako je moguće slobodno rotirati sredinu kosti, neovisno o orijentaciji osi, to može slučajno uzrokovati nepredvidljive i neželjene rezultate. Bitno je kako su točke orijentacije usmjerene zato jer to omogućuje brži i lakši rad. Ako su sve kosti usmjerene na istu stranu, to znači da se svi prsti, koljena, laktovi i kralješci savijaju napred i natrag oko iste osi. Većinom se za to koristi Z os. Time postaje očito na koji način i kamo će se lik micati, što olakšava izradu finalne animacije. Kako bi animacija bila uvjerljiva, potrebne su dvije vrste zglobova, jedni koji se mogu rotirati cijelom duljinom oko svoje osi i drugi koji se savijaju samo u jednom smjeru. Uglavnom početni zglobovi na svakom lancu kostiju imaju mogućnost da se slobodno okreću oko svoje osi, imitirajući time zglobnu čašicu i glavu. Nakon toga su daljnji zglobovi sve manje slobodni i savijaju u smjeru jedne osi, kao npr. lakat, što je najbolje za ruke i noge humanoidnih likova.[2]

# **4. HumanIK sustav**

Sustav pod nazivom *HumanIK* (HIK) predstavlja alat za izradu pokreta unutar Autodesk Maya okruženja. Koristi se za izradu i dodjelu inverzne kinematike postojećem modelu. Omogućuje izradu novog kostura, ali i dodjelu funkcionalnosti već postojećim kosturima unutar 3D likova. Omogućuje jednostavno korištenje gotovih animacija na likovima različitih veličina, proporcija i skeletne hijerarhije. Kako bi bili u mogućnosti koristiti funkcionalnost korištenja iste animacije za više likova, svaki lik mora imati definiran kostur pomoću HumanIK alata. [2]

*HumanIK* je više platformno sučelje za programiranje aplikacija (API) u C++ programskom jeziku. *HumanIK* uzima podatke od softvera koji pokreće igru i koristi *solvere* (naredbe alata za automatsko rješavanje problema) inverzne kinematike ili preusmjeravanja prema potrebi, kako bi izračunao odgovarajuće pozicije likova. [6]

Autodeskov *HumanIK* softver se može koristiti kao pomoć za vrijeme izvođenja animacija likova u igrama. On omogućuje uvjerljiviju interakciju likova i adaptaciju njihovih animacija na okoliš. Posljedica toga su smanjenje ograničenja i uvjerljiviji pokreti.

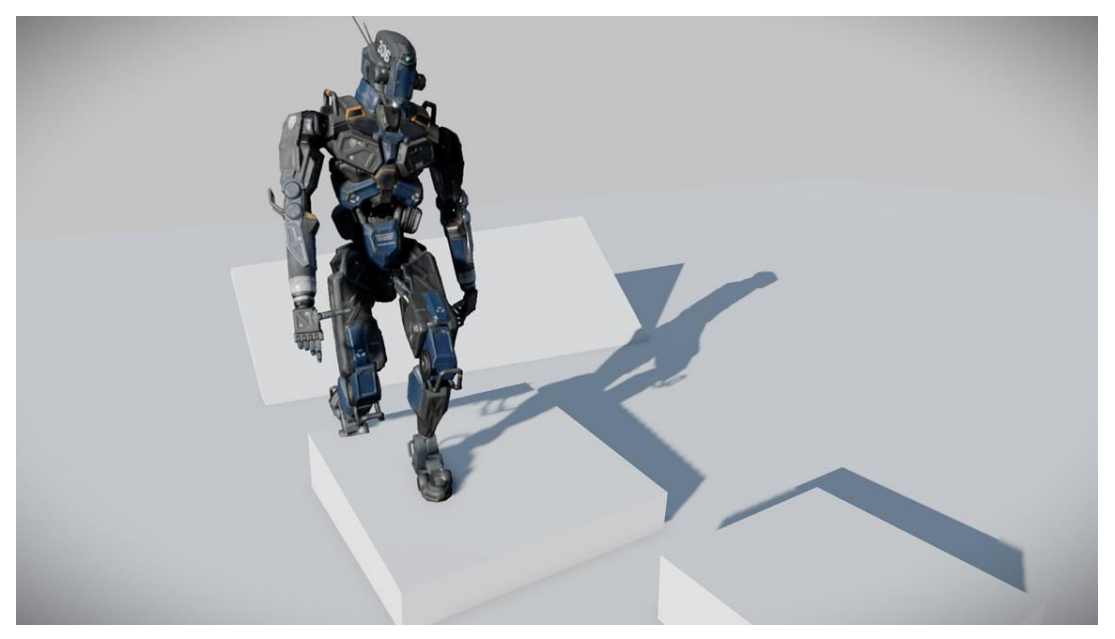

Slika 4.1. Prijanjanje likovih stopala na podloge [36]

Većina animacija kreirana je pomoću direktne kinematike kako bi se izračunale pozicije dijelova likovog tijela. Animacije koje koriste direktnu kinematiku su veoma učinkovite u smislu zahtjeva za procesor računala ili igraće konzole, no zato su uglavnom manje realistične i prilagodljive promjenama u okruženju igre. Algoritmi inverzne kinematike pomažu u prevladavanju tih ograničenja ali su mnogo teže za obrađivati i kodirati. Autodeskov *HumanIK* pruža skup optimiziranih *solvera* inverzne kinematike koji olakšavaju apliciranje iste i nadograđivanje animacija. [4]

Postoji nekoliko načina za primjenu sustava inverzne kinematike u animacijama likova. Najčešće se koriste dvokoštani IK lanci, za jednostavnije dijelove tijela kao što su npr. nadlaktica i podlaktica. Za razliku od dvokoštane inverzne kinematike, *HumanIK* obavlja inverznu kinematiku na cijelom tijelu (eng. *full-body inverse kinematics*, FBIK) kako bi se manipuliralo IK lancima sa više kostiju. Zbog toga animacije mogu izgledati prirodnije kod pokreta likova i njihovih interakcija. Izračun FBIK ovisi o efektorima. To su točke u 3D prostoru, od kojih svaka ima cilj za svaki određeni čvor ili skup čvorova u skeletnoj strukturi lika. *HumanIK solver* pokušava postaviti svaki čvor na mjesto njemu odgovarajućeg efektora. Pri tome *solver* uzima u obzir ograničenja postavljena na svaki efektor (vrijednosti dosega, privlačnosti i otpora) i ograničenja gibanja za svaki čvor (stupnjevi slobode i okretanja).

U mnogim igrama, likovi djeluju kao da lebde nad površinama jer animacije likova ne uzimaju u obzir varijacije u ravnini tla ili okoliša kod izračuna kontakta stopala i tla. Ako takav lik treba hodati po neravnom terenu ili trčati po stubištu, nastala nerealna animacija narušava i upropaštava korisnikovo iskustvo. *HumanIK* omogućuje da se noge lika uvijek dobro postave na teren. Kako se on mijenja, tako se stopala dinamički pozicioniraju kako nebi bilo nepravilnosti. To se rješava pomoću IK *solvera* koji pomažu kod prilagodbe pozicije i pokreta lika za vrijeme izvođenja. [4]

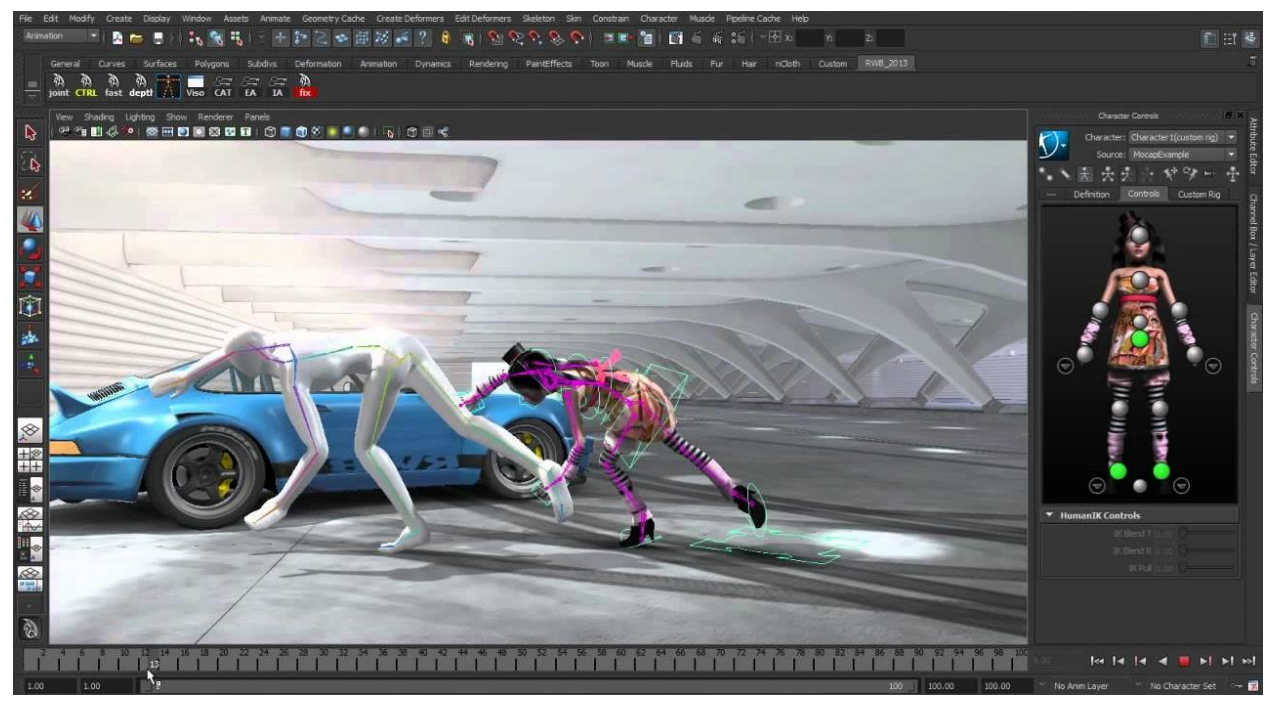

Slika 4.2. Pokret lika kod preusmjerene animacije [37]

IK *solveri* modificiraju razne vrste pokreta lika. Umjesto da animatori postavljaju likove ruke i noge na svaki pojedini objekt i koriste veoma velik broj animacija, *HumanIK* pomaže tako da pomoću adaptacije proceduralnih kretnji prilagođava likove udove u različitim situacijama kako nebi dolazilo do nerealnih kolizija objekata i lika. Ta prilagodljivost rezultira stvaranjem raznovrsnih dizajna okoliša, jer su likovi manje ograničeni**.** Npr. ako lik pokušava doseći neki objekt koji je dalje od njega, neće koristi samo ruku kao kod dvokoštanog IK-a, nego će se i rame i cijeli ostatak tijela prilagoditi i saviti kako bi on to učinio.

Autodesk HumanIK može kombinirati više proceduralnih efekata. U običan ciklus hoda može se uključiti "*look at*" kontroler koji će pomaknuti glavu lika da prati neki objekt koji prolazi pokraj njega, ili npr. "*dodge*" koji će uputiti lika da pogleda dolazeći objekt i zatim mu se makne s puta. Ti slojevi animacija omogućuju animatorima da izrađuju kompleksne i realistične animacije lika za vrijeme izvođenja. *HumanIK* sadrži i opciju preusmjeravanja animacija koja dopušta da se podaci te animacije, zajedno sa proceduralnim efektima, preusmjere i iskoriste na kosturu nekog sasvim drugog lika. Sa tim preusmjeravanjem, animatori mogu koristi iste podatke o animaciji na više likova, povećavajući efikasnost u razvoju igara sa odabirom više likova.

### **4.1. HumanIK likovi**

Autodeskov *HumanIK* softver djeluje na likove. Bilo koji lik koji se kontrolira *solverima* se predstavlja kao *HumanIK* lik, sa specifičnom formom koja sadrži dva ili četiri uda. Takav lik sadrži skup zglobova, tj. čvorova, koji odgovaraju određenim dijelovima kostura. Svaka vrsta čvora predstavlja neki drugi zglob te okruženje podržava velik broj unaprijed definiranih vrsta zglobova.

HIK likovi se kreiraju pomoću alata za karakterizaciju i definiranje likova. Animatori mogu odrediti mapiranje kostiju pomoću grafičkog sučelja alata. Isto je moguće mapirati komponente kostura na varijable *HumanIK*-a tako da se svaki zglob postavi u neutralni "T" stav pa se zatim svaki čvor namjesti na odgovarajuću translaciju i orijentaciju pozivajući funkcije koje pruži sučelje.

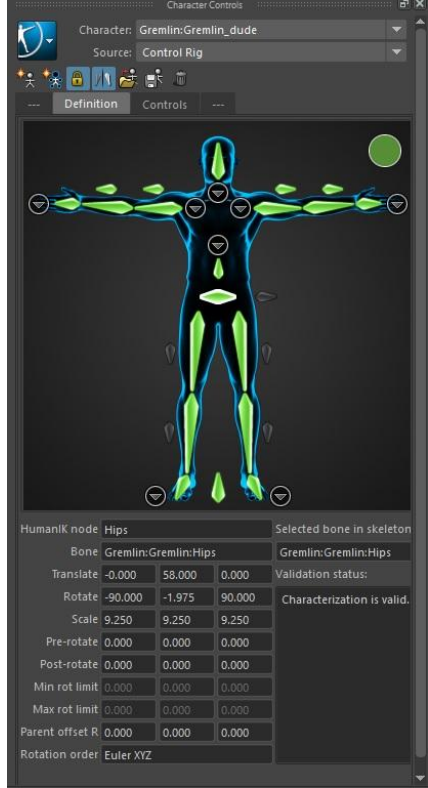

Slika 4.3. Sučelje *HumanIK* za definiranje lika

#### **Stanje lika**

Svaki čvor *HumanIK* lika ima definirane pozicije i rotacije za različite događaje. Sve pozicije i rotacije zajedno definiraju stanje lika (eng. *Character State*), što je njegov specifičan stav ili poza. Kada se koristi *HumanIK solver*, dobiva se poza kostura izvornog lika u njegovom prvobitnom stanju, na temelju likovog statusa u softveru koji pokreće igru. Nakon što je *solver* inverzne kinematike ili preusmjeravanja generirao optimiziranu pozu i položaj za kostur, nova ciljna pozicija i rotacija svakog čvora likovog stanja se sprema i može biti preuzeta i ponovljena na model lika ili neku animaciju.

#### **Stanje efektora**

Efektori definiraju željeni položaj i rotaciju za različite dijelove likovog tijela. Koriste se u setovima, od kojih svaki definira više ciljnih točaka za udove lika u danom vremenskom trenutku. Postavljeno stanje efektora izračunava translaciju i orijentaciju bitnih dijelova kostura za *solver* inverzne kinematike. Npr. ako se efektor prsta na ruci pomakne prema zapešću, *solver* inverzne kinematike će pomaknuti i ostale čvorove u šaci lika kako bi se taj prst postavio u željenu poziciju. Ako taj prst ima više čvorova, on će se skvrčiti prema zapešću. Svaki efektor u setu se može iskoristiti za postavljanje drugih posebnih ograničenja na *solver*, kao što su dohvat, povlačenje i otpor.

#### **Stanje svojstava**

Stanja svojstava se jednako kao i efektori koriste u setovima. Ona sadrže parametre za konfiguriranje procesa inverzne kinematike i preusmjeravanja. Mogu uključivati vrijednosti kao što su krutost likove kralježnice ili vrata, maksimalni kut savijanja ruke ili iznos nadoknade kod preusmjeravanja animacije između likova različitih veličina.

## **4.2. Struktura HumanIK likova**

*HumanIK* očekuje da su čvorovi na liku povezani na određeni način. Naprimjer, desno rame mora biti nadređeno desnom laktu, koji je zauzvrat nadređen desnom zapešću itd. *HumanIK* biomehanički model je opremljen znanjima o načinu na koji se ti čvorovi mogu pomicati. Kada alat mora pomicati jedan ili više čvorova kako bi se zadovoljile potrebe jednog učinka inverzne kinematike ili prikazala izvorna animacija za vrijeme izvođenja, koriste to ugrađeno znanje kako bi likove postavili u nove poze. [3]

Kako bi alat primjenio taj biomehanički model na određene likove, potrebno je kreirati zadani *HumanIK* kostur s već ugrađenim mapiranjem, ili mapirati novi, tj. pridružiti čvorove koje *HumanIK* razumije na zglobove već postojećeg kostura unutar lika. Kod mapiranja već postojećeg kostura, potrebno je povezati svih petnaest čvorova koje zahtijeva HumanIK. Ti čvorovi identificiraju glavne elemente kostura odreĎenog lika. *HumanIK* ne može biti korišten za kontrolu lika kod animiranja ako ne postoji karakterizacija za svih petnaest potrebnih čvorova. U prozoru *HumanIK* nije moguće spremiti ili zaključati karakterizaciju lika sve dok nisu svi potrebni čvorovi uspješno mapirani. [1]

Dobra praksa je mapirati što je više moguće ostalih kostiju u kosturu lika, ako postoje, povezivajući ih sa drugim izbornim *HumanIK* čvorovima. To poboljšava kvalitetu i uvjerljivost poza koje alat stvara kod pokretanja.

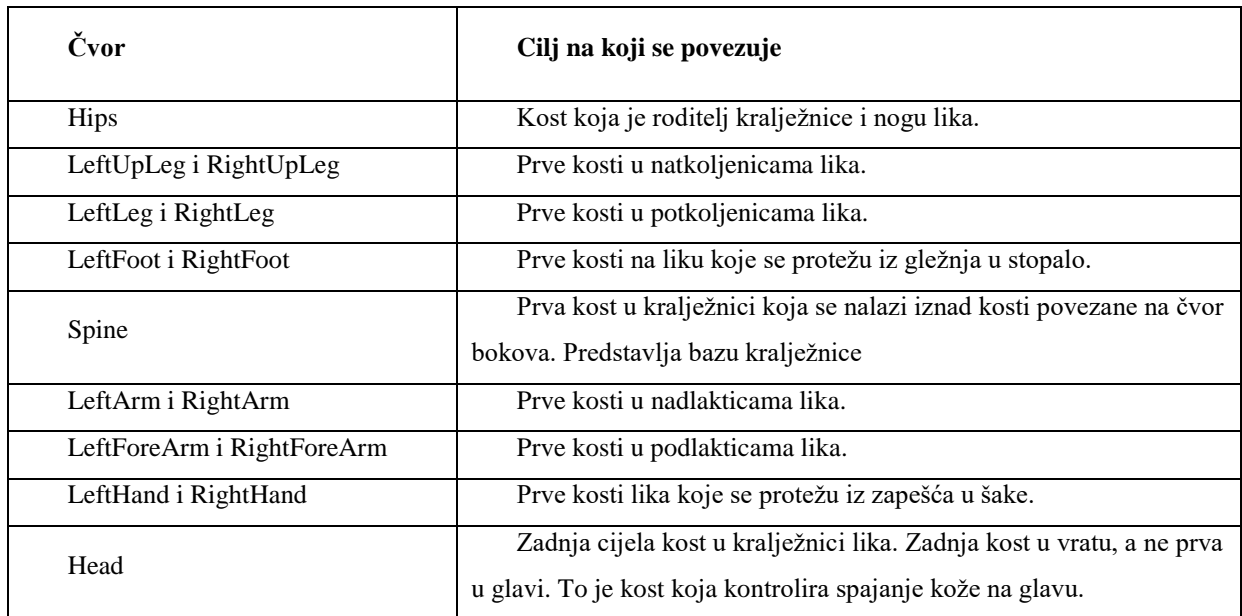

*HumanIK* osim petnaest glavnih čvorova ima mogućnost spremanja i nekih dodatnih čvorova koji nisu obavezni. [15]

### **4.3. Dodatni čvorovi**

## **Čvorovi kralježnice i vrata**

*HumanIK* podržava do devet dodatnih čvorova kralježnice (Spine1 do Spine9) i do 10 čvorova vrata (Neck, pa zatim Neck1 do Neck9). Ti čvorovi se numeriraju od dolje prema gore, tj. niži brojevi se nalaze bliže bokovima, a viši se nastavljaju prema glavi.

Prva se kost u kralježnici spaja na čvor Spine, koji se nalazi u najvažnijih petnaest čvorova. Zatim se svaka slijedeća kost u kralježnici lika spaja sa dodatnim Spine čvorovima od Spine1 pa do maksimalno Spine9, sve do kada nisu prsne kosti ili ramena spojeni na kralježnicu. *HumanIK* pretpostavlja da su ruke povezane sa zadnjim čvorom u kralježnici. Prva kost u kičmenom stupu lika koja nije već mapirana se povezuje sa čvorom Neck. Nakon toga se mapira svaka slijedeća kost koja se nalazi između kostiju povezanih na čvor Neck i čvor Head u slijedeći slobodni čvor od Neck1 do Neck9. Kod definiranja čvorova vrata i kralježnice ne mogu se preskočiti slobodni čvorovi, npr. ako su čvorovi Neck1 i Neck2 prazni, ne možemo slijedeću kost povezati sa Neck3.

# **Čvorovi šaka i stopala**

Šake i stopala su kod *HumanIK*-a sasvim jednake. Svaka šaka i svako stopalo mogu sadržavati iste vrste zglobova, međutim, svako stopalo i šaka se mogu zasebno definirati. Time je omogućena veća kompleksnost svakog lika.

Kao primjer, lik nekog gusara može imati jednu drvenu nogu bez ikakvih spojeva ili čvorova ispod gležnja, jedno stopalo sa čizmom sa jednim čvorom na bazi prstiju ali bez potpuno namještenih prstiju pojedinačno, jednom potpuno namještenom šakom i jednom ozlijeđenom šakom na kojoj nedostaje nekoliko prstiju. [x]

# **Čvorovi prstiju**

Pod karticom *Definition* u prozoru *HumanIK* moguće je konfiguriranje do šest prstiju za svaku šaku i stopalo. S lijeva na desno, uobičajeni prsti na rukama i nogama nazivaju se *Thumb*, *Index, Middle, Ring* i *Pinky* respektivno. HumanIK također podržava i upotrebnu dodatnog šestog prsta čiji se čvor naziva *ExtraFinger*.

Svaki prst može imati do četiri glavna zgloba, pod brojevima 1, 2, 3 i 4. Brojevi se ne mogu mapirati na preskokce. Npr. ne može se zglob pridružiti čvoru desne ruke pod brojem 3 ako 1 i 2 nisu pridruženi nijednom. Za posebne slučaje, svaki prst također sadržava još jednu dodatnu varijablu zgloba, koja se naziva *InHand* (*RightInHandIndex* ili *RightInHandRing*). Ti čvorovi su opcionalni i mogu se izostaviti. Kada su izostavljeni, prvi zglobovi prstiju se spajaju direktno na čvor baze prstiju, a kada su i čvorovi baze prstiju izostavljeni, spajaju se na zapešće. Palac se uvijek spaja direktno na čvor zapešća, bez obzira na prisutnost čvora baze prstiju.

Kada su prsti na rukama i nogama definirani za određenog lika, dobra praksa je da se vrh svakog prsta spoji na neki čvor. To je osobito korisno kada efekti inverzne kinematike manipuliraju prstima.

#### **Čvorovi baze prstiju**

Neobavezni čvorovi baza prstiju dodaju mogućnost korištenja zglobova unutar ruku i nogu lika, na mjestima gdje se prsti savijaju. Ti čvorovi se najčešće koriste u situacijama u kojima nije potrebna puna artikulacija svakog prsta, ali gdje savijanje nogu ili ruku na mjestu zgloba povećava uvjerljivost animacije. Npr, ako je lik čovjek sa zatvorenim cipelama, čvor baze prstiju na stopalu omogućuje savijanje samog kraja cipele iako nema čvorova definiranih za same prste.

#### **Čvorovi ramena**

*HumanIK* omogućuje dva čvora ramena na svakoj strani tijela, *Shoulder* i *ShoulderExtra*, koji pomažu kod simulacije kretanja ljudskog ramena kada se ruka okreće i diže.

Ako kostur lika sadrži kosti koje se nalaze između kralježnice i kostiju pridruženih čvorovima *LeftArm* ili *RightArm*, one se mogu pridružiti čvorovima *LeftShoulder*, *LeftShoulderExtra*, *RightShoulder* i R*ightShoulderExtra*. Potrebno je prvo mapirati *Shoulder* čvorove a tek nakon toga se mogu koristiti *ShoulderExtra*.

#### *Roll* **čvorovi**

*Roll* čvorovi dopuštaju mapiranje kosti za natkoljenice, potkoljenice, nadlaktice i podlaktice nekog lika. Moguće je koristiti do pet roll čvorova po udu.

Kada *HumanIK* primjeni rotaciju na čvor koji ima dijete čvor koji mu je podređen, postotak tog okretanja može se izdvojiti iz nadređenog čvora i primjeniti na podređeni čvor. Taj proces se naziva vađenje okreta (eng. *roll extraction*). Vađenje okreta simulira način na koji se ruke i noge dvonožaca i četveronožaca zapravo vrte oko svoje osi. Time se može poboljšati kvaliteta animacija napravljenih za likove sa kožom pomoću nadziranja deformacija kože iz više odgovarajućih pozicija dalje uz ud.

#### *Reference* **čvor**

Namjena ovog čvora je kao izborno spremište za cjelovitu translaciju, rotaciju i proporciju lika. U većini slučajeva nije potrebno koristiti *Reference* čvor. Namijenjen je prvenstveno za određene specifične situacije. Npr. ako model već ima nadređeni čvor bokovima koji određuje ukupnu translaciju, rotaciju i proporcije lika korištenje *Reference* čvora može biti prikladno za sinkronizaciju vrijednosti iz tog čvora u *HumanIK*. Drugi slučaj je kod preusmjeravanja animacija, *HumanIK*-u se može narediti da prisili željenog lika da točno prati omjere izvornog lika. U tom slučaju *Reference* čvor je jedini način modificiranja ukupnih omjera željenog lika.

#### *HipsTranslation* **čvor**

Ovaj čvor se koristi kao odvojeno spremište za translaciju kukova lika. Ako je taj čvor definiran a *HumanIK* treba napraviti pomak translacije čvora *Hips*, nastala vrijednost se sprema u kost koja je pridodana čvoru *HipsTranslation*, a ne natrag u kost pridodanoj čvoru bokova.

# **5. Preusmjeravanje animacija**

Svaki lik koji se koristi kod preusmjeravanja animacija mora biti dobro postavljen kao *HumanIK* lik. Kako bi funkcionirao mora imati pravilnu definiciju kostura koja mapira njegovu cijelu skeletnu konstrukciju. [15]

Podaci o animaciji mogu se preusmjeriti sa zglobova jednog kostura, izvornog, na zglobove drugog kostura koji se naziva ciljnim. Izvorni kostur je onaj sa kojeg je potrebno preusmjeravati animaciju a ciljni kostur je onaj na kojeg se preusmjeruju podaci. U Autodesk Maya okruženju preusmjeravanje se odvija pomoću *solver* funkcije *HumanIK* likova. Kada su strukture kostiju oba lika precizno definirana koristeći prije spomenutu *HumanIK* strukturu iste animacije se mogu pridodati kosturima jednakih ili veoma različitih struktura i proporcija. [6]

Uz to osnovno preusmjeravanje, *HumanIK* koristi slojevitu strukturu kod animiranja. Ti alati zajedno omogućuju namještavanja parametara i svojstava dinamički, što dopušta mnogo brži prikaz rezultata. Drugim riječima kod preusmjeravanja animacije s jednog lika na drugi, ta preusmjerena animacija se može postaviti na jedan sloj na koji se mogu dodati drugi slojevi kako bi se modificirala krajnja animacija. Na primjer kod preusmjerene animacije skakanja, drugom se liku mogu dodati slojevi sa modificiranim vrijednostima kako bi se naglasilo skakanje ili bilo koja druga radnja. U okruženju Autodesk Maya moguće je dodati najviše dva sloja na osnovnu animaciju.

Kod preusmjeravanja animacije s jednog lika na drugog, prvo je potrebno kreirati skeletnu definiciju za oba lika. Nakon toga se u prozoru *HumanIK* selektira ciljni lik. Ako ciljni lik nema kontrolni *rig*, Maya će kreirati isti. Zatim se prema nazivu selektira postojeći lik koji služi kao izvor za animaciju što uskladi položaj ciljnog lika sa izvornim. Kada su likovi tako usklađeni moguće je pomnije određivati neke od atributa koji utječu na preusmjeravanje. [2]

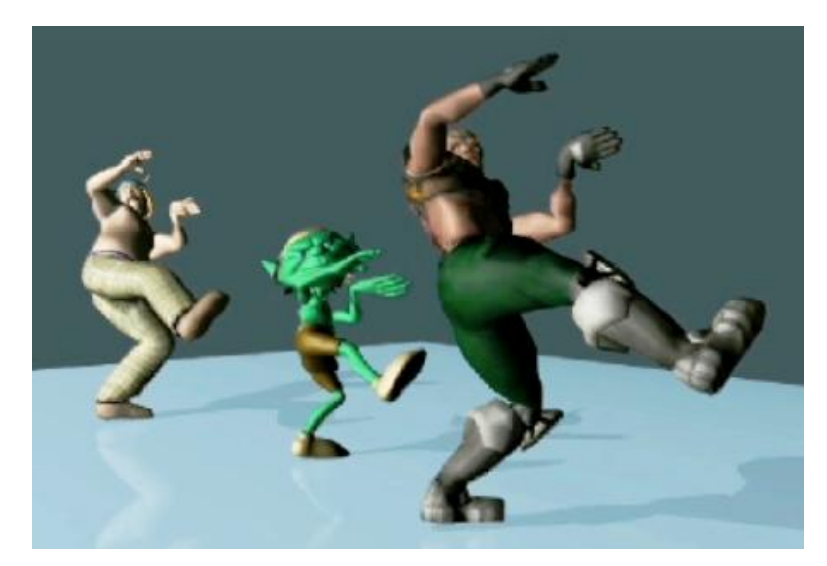

Slika 5.1. Preusmjerena animacija na 3 različita lika [38]

Kod korištenja sposobnosti preusmjeravanja animacije, okruženje Autodesk Maya omogućuje uređivanje nekih određenih atributa u prozoru editora.

# **5.1. Atributi preusmjeravanja**

#### **Slaganje s izvorom**

Atribut slaganja s izvorom (eng. *Match Source*) određuje da li ciljni lik točno prati pokrete izvornog lika, prateći pozicije njegovih zglobova u prostoru, dužinu koraka i opseg svih pokreta, bez uzimanja u obzir razlike u veličini i mjerilu tih dvaju likova. Kada je ova opcija uključena, solver izračunava i nadoknađuje razlike u prostoru između ciljnog i izvornog lika. Ciljni lik se kreće koristeći pokrete udova izvornog lika, ali okruženje čini prilagodbe kako bi se nadoknadile razlike u mjerilu. [2]

Ovim svojstvom preusmjeravanje animacije hoda sa manjeg lika na većeg tjera većeg lika da postavlja svoja stopala na ista mjesta u prostoru kao i manji lik, što daje dojam da veliki lik radi sitne korake. [15]

#### **Nadoknada radnog prostora**

Nadoknada radnog prostora (eng. *Action Space Compensation*) određuje koliko nadoknade se ciljnom liku primjenjuje na pozicije zglobova izvornog lika kako bi se smanjile razlike u dimenzijama istih. Atribut sadrži tri opcije: off, auto i user. Opcija off isključuje svu naknadu. Auto automatski izračunava i primjenjuje naknadu razlike u mjerilima. Opcija user omogućuje namještavanje točne vrijednosti koja će određivati kako se presumjeravanje povećava ili smanjuje sa različitim veličina ciljnog i izvornog lika.

Kada se ovaj atribut postavi na user, okruženje Maya primjenjuje tu vrijednost, kod izračuna pozicije ciljnog lika, kao postotak na veličinu svih kretnji koje radi izvorni lik. Uobičajena vrijednost je 100, kod koje ciljni lik prati pokrete izvornog bez nadoknade za razliku u veličini. Vrijednost viša od 100 tjera ciljnog lika da radi puno veće kretnje od izvornog. Za vrijednosti manje od 100 vrijedi suprotno, što znači da će ciljni lik raditi manje kretnje nego izvorni. Ako je vrijednost 0, ciljni lik će ostati nepokretan.

#### **Zrcaljenje animacije**

Ovaj atribut (eng. *Mirror Animation*) namješta da li ciljni lik zrcali pokrete izvornog lika. Kada je uključen, *solver* okreće poziciju svakog čvora izvornog lika po vodoravnoj osi kako bi odredio krajnju poziciju istog čvora ciljnog lika. Time se na ciljnom liku zamijene lijeva i desna strana, ako izvorni lik pomakne desnu ruku, ciljni će lik pomaknuti lijevu, i tako dalje. Kada je atribut isključen to nije slučaj i ciljni lik ne zrcalni pokrete izvornog.

#### **Razina bokova**

Atribut razine bokova (eng. *Hips Level*) dopušta kontrolu nad razinom bokova u relativnom odnosu na gravitacijsko središte lika.

#### **Razmak stopala**

Kod ovog atributa (eng. Feet Spacing) zadana vrijednost, auto, podešava daljinu između lijevog i desnog gležnja. *Solver* dodaje svoju vrijednost na razmak između gležanja izvornog lika kako bi izračunao razmak između gležanja ciljnog lika. Kada je vrijednost atributa off, ne izvršava se nikakvo podešavanje. Moguće je postaviti i opciju user, čime je moguće unesti specifičnu vrijednost za namještavanje međusobne udaljenosti gležanja.

#### **Nadoknada visine gležanja**

Kada je uključena opcija nadoknade auto (eng. *Ankle Height Compensation*), okruženje osigurava da stopala dobro prijanjaju na tlo. Kod opcije off ne nadoknađuje se razlika u visini gležanja. Postavka user omogućuje ručno upisivanje određene vrijednosti nadoknade za udaljenost stopala lika i tla. Ako postoji razlika u veličini između likova, ovaj se atribut koristi kako bi se prilagodila udaljenost između likovih stopala i tla. Isto se tako može koristiti u slučaju da da su stopala lika neproporcionalno velika ili zbog nekih drugih potreba, npr. ako lik ima obuću s visokom petom.

#### **Nadoknada centra mase**

Ako se uključi ovaj atribut (eng. *Mass Center Compensation*), on zaglađuje pokrete nogu sprječavanjem naglog spuštanja kukova kada se noge kreću i ublažavanjem udaranja stopala u tlo za vrijeme izvođenja. Zadana vrijednost je 80.

#### **Atributi dohvata**

Atributi dohvata (eng. *Reach Attributes*) omogućuju definiranje utjecaja translacije i rotacije između ciljnog i izvornog lika. Vrijednosti ovih atributa mogu se namjestiti pomoću efektora za svaki dio tijela, koji uključuju glavu, prsa, laktove, zapešća, šake, koljena, gležnjeve i stopala.

#### **Atributi povlačenja**

Vrijednost atributa povlačenja (eng. *Pull Attributes*) za neki efektor određuje važnost tog efektora u relativnom odnosu na druge efektore koji djeluju na neki lik. Postavljanje visoke vrijednosti atributa povlačenja rezultira naginjanjem lika prema tom efektoru sa ostatkom njegovog tijela. Ovaj atribut se primjenjuje samo ako je vrijednost atributa dohvata veća od 0.

#### **Atributi krutosti**

Kod atributa krutosti (eng. *Stiffness Attributes*) vrijednost efektora određuje koliko snažno efektor pokušava zadržati svoj izvorni položaj, orijentaciju ili kut kad sila drugog efektora djeluje na njega. Krutost se primjenjuje kao i kod atributa povlačenja, samo ako je vrijednost atributa dohvata veća od 0.

# **5.2. Tijek rada preusmjeravanja**

Preusmjeravanje animacije je proces ponovnog korištenja animacije napravljene za jednog lika na drugom liku različitih proporcija, veličine, skeletne strukture, granica pokreta i razina detalja. [1]

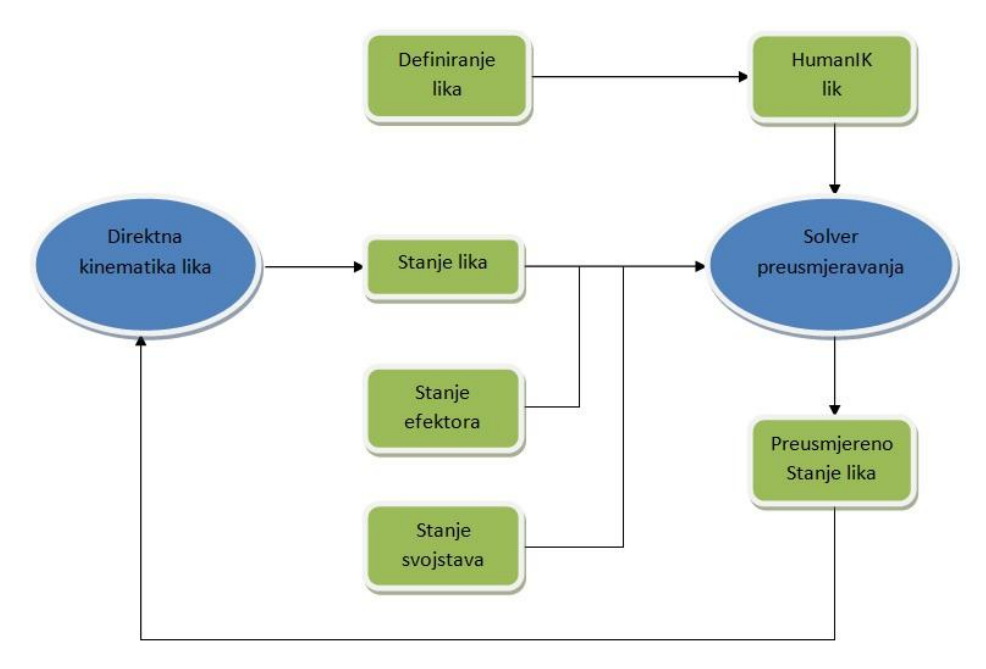

Slika 5.2. Tijek rada preusmjeravanja animacije

Kako bi *HumanIK solver* izvršio preusmjeravanje animacija zahtijeva slijedeće:

- dva *HumanIK* lika od kojih jedan predstavlja izvornog a drugi ciljnog lika za preusmjeravanje animacije.
- dva stanja lika koja sadrže trenutnu poziciju i rotaciju čvorova oba lika
- prazno stanje efektora koje *solver* preusmjeravanja sam postavlja i koristi kako bi usmjerio *solvera* inverzne kinematike na ciljnog lika
- dva stanja svojstava koje pruže raznolike parametre i konfiguracije opcija za izvornog i ciljnog lika

*Solver* preusmjeravanja izračunava konačne poze za ciljnog lika i sprema te podatke u stanje lika. Animatori mogu pozvati funkciju *solvera* inverzne kinematike kako bi poboljšao ili ispravio preusmjerenu animaciju. Može se dogoditi da zbog razlike u veličini i omjerima lika animacija izgleda neprirodno na ciljnom liku ili se udovi saviju u nemogućim kutovima. *Solver* inverzne kinematike pomaže rješiti takve situacije bez potrebe da se prerađuje animacija.

Preusmjeravanje animacija omogućuje animatorima da dijele jedan skup animacija između likova što olakšava korištenje i poboljšava razvoj igre sa više likova. Isto tako taj alat je koristan tijekom faze prototipa ili testiranja, gdje se mogu koristiti animacije iz drugih projekata do kad nije konačna animacija kreirana.

*HumanIK* ne sadrži svoj *game engine* (softver koji pokreće igru ili aplikaciju), nego umjesto toga radi s postojećim podsustavom animacija, koji djeluje kao dodatan sloj koji pomaže modificirati i ponovno koristiti postojeće isječke animacija. [6]

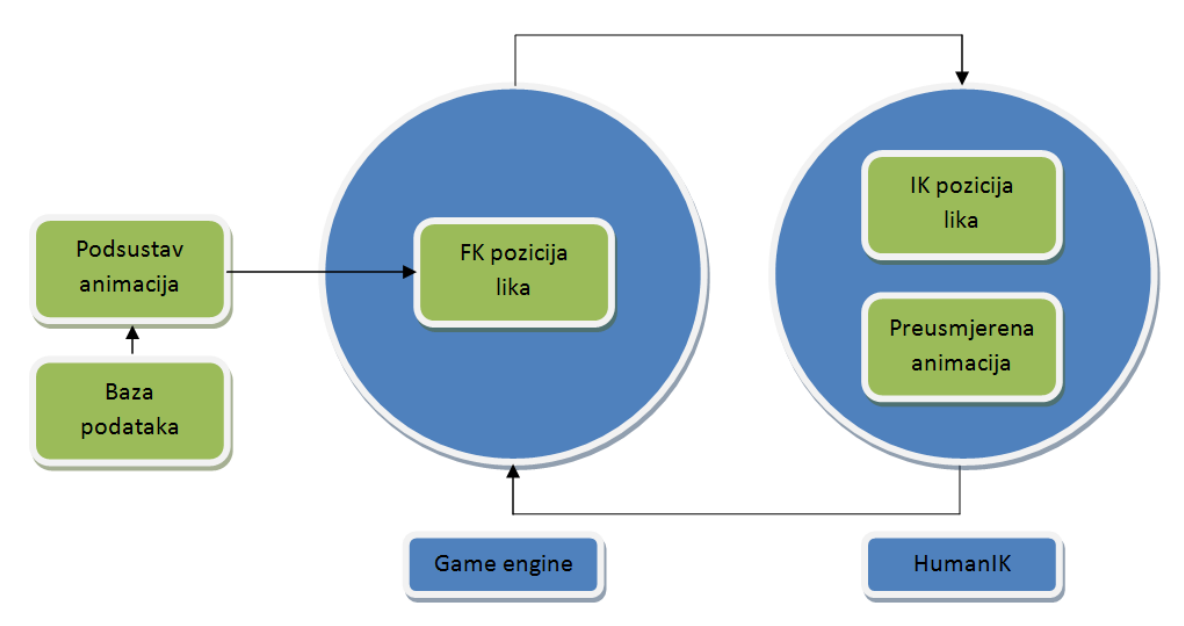

Slika 5.3. Interakcija *HumanIK*-a sa softverom koji pokreće igru

Uobičajen tok podataka između *game engine*-a i *HumanIK*-a je kako slijedi:

Prvo, *HumanIK* dobija poziciju i rotaciju zglobova jednog ili više likova u igri. Te pozicije potječu iz animacija prednje kinematike koje osigurava podsustav animacija, no također može potjecati i iz drugih podsustava kao npr. sustav fizike lutaka (eng. *ragdoll physics*). Zatim *HumanIK* prima postavke efektora koje mu šalje neki od sustava. Treće *solveri* inverzne kinematike i *solveri* preusmjeravanja pomažu prilagoditi poziciju i rotaciju zglobova lika unutar *HumanIK*. Na kraju engine dohvaća te generirane pozicije i rotacije i namještava likove vrijednosti. [4]

*HumanIK solveri* koriste pozicije prednje kinematike likova i pomoću njih stvaraju nove pozicije inverzne kinematike. Taj pristup ima dvije važne posljedice. Animatori mogu iskoristiti ili ispustiti *HumanIK solvere* ovisno o trenutnom stanju igre. Funkcije *HumanIK*-a se isto tako mogu prizvati koliko god je puta potrebno, spajajući više slojeva prilagodbi inverzne kinematike. Moguće je kreirati i spremiti određena stanja prilagodbi inverzne kinematike koje se odnose na odreĎene elemente pokreta i ponovno iskoristiti ista stanja u nekim drugim okolnostima.

# **6. Prikaz preusmjeravanja**

Okruženje Autodesk Maya sadrži alat po imenu *Visor* koji omogućuje korištenje nekih djelomično izrađenih primjera. Koristeći dva lika kreirana tim alatom u ovom se radu prikazuje kako funkcionira preusmjeravanje animacija sa *HumanIK*-om. [8]

*Visor* sadrži nekoliko pripremljenih likova koji se mogu koristiti u svrhu isprobavanja alata i sadržaja okruženja. Prvi lik je gremlin, mali humanoid, postavljen iz baze alata *Visor* na jednostavnu scenu.

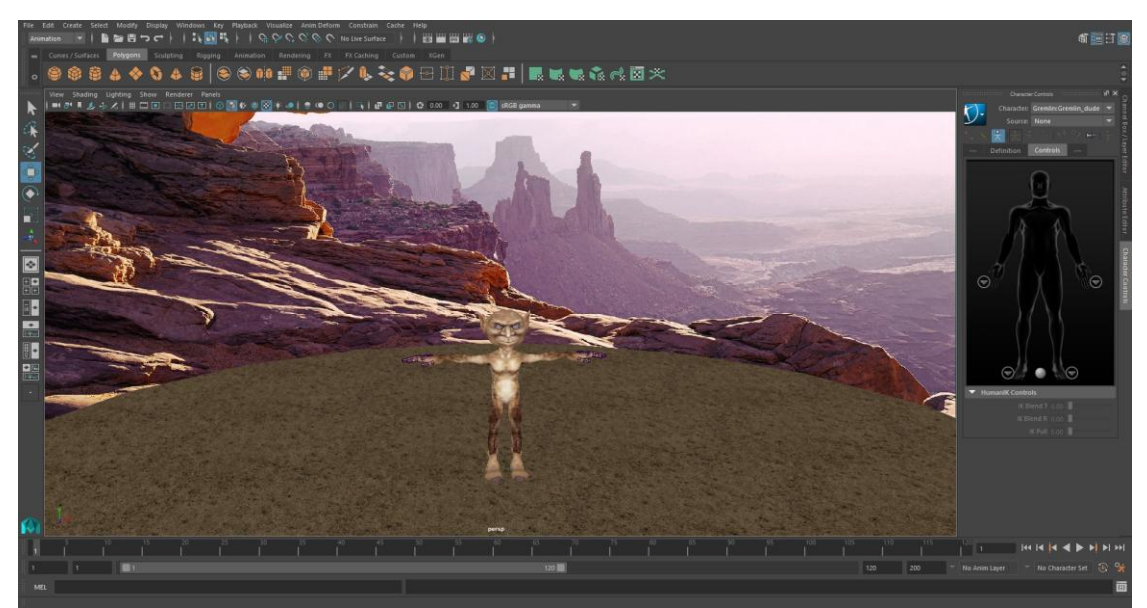

Slika 6.1. Lik gremlina na sceni

Nakon toga je iz alata *Visor* pozvan jednostavan humanoidni lik koji pleše. Taj lik je pripremljen kao primjer hvatanja pokreta (eng. *motion capture*). [8]

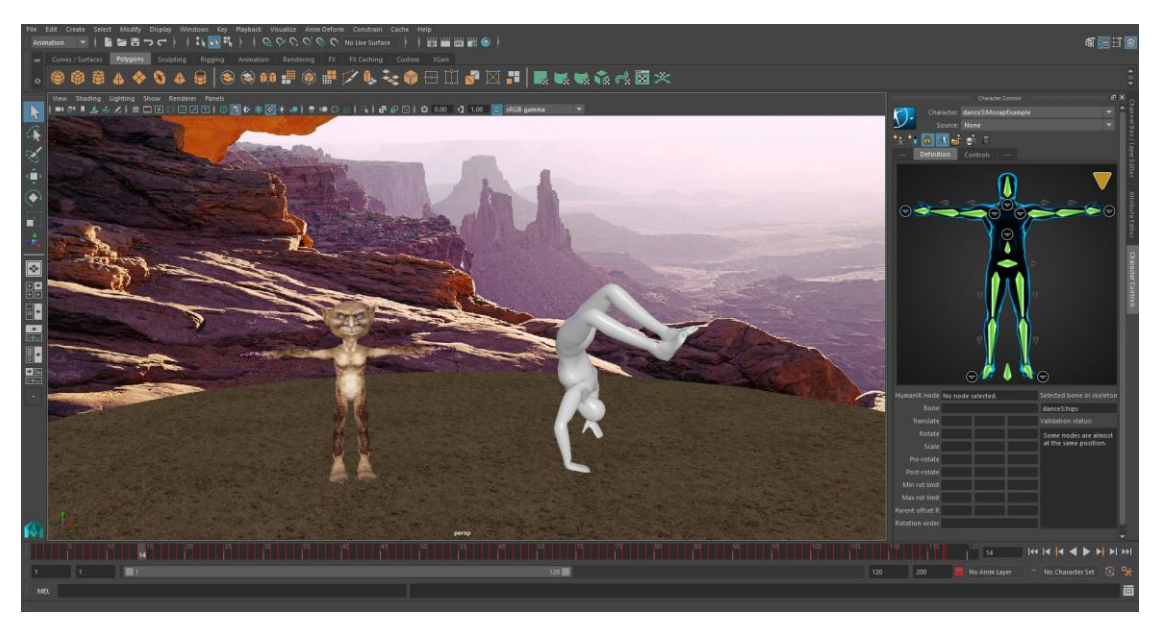

Slika 6.2. Lik animiran hvatanjem pokreta

Lik je kreiran kao jednostavna lutka koja sadrži kostur i ima primjenjene pokrete koji su bili hvatani pokretom. Kao takav odmah nakon unašanja iz *Visora* se pojavljuje na listi karakteriziranih likova. Nakon što su i gremlin i lutka karakterizirani kao *HumanIK* likovi, sa padajućeg izbornika *Character* odabire se koji će lik biti ciljni lik kod preusmjeravanja animacije, što je u ovom primjeru gremlin. U drugom izborniku, *Source*, izaberemo željenog lika prema imenu koji će postati izvorni lik. U ovom slučaju to je ime lika sa animacijom uhvaćenog pokreta, *dance3:MocapExample*. Nakon što je selektiran izvorni lik, kostur ciljnog se namješta u istu pozu automatski. Kontrolni *rig* gremlina počinje pratiti sve kretnje kostura lutke. Potrebno je likove malo odvojiti jednog od drugog poslije preusmjeravanja pa se može prijeći na daljnje namještavanje uspoređujući likove uporedo. [17]

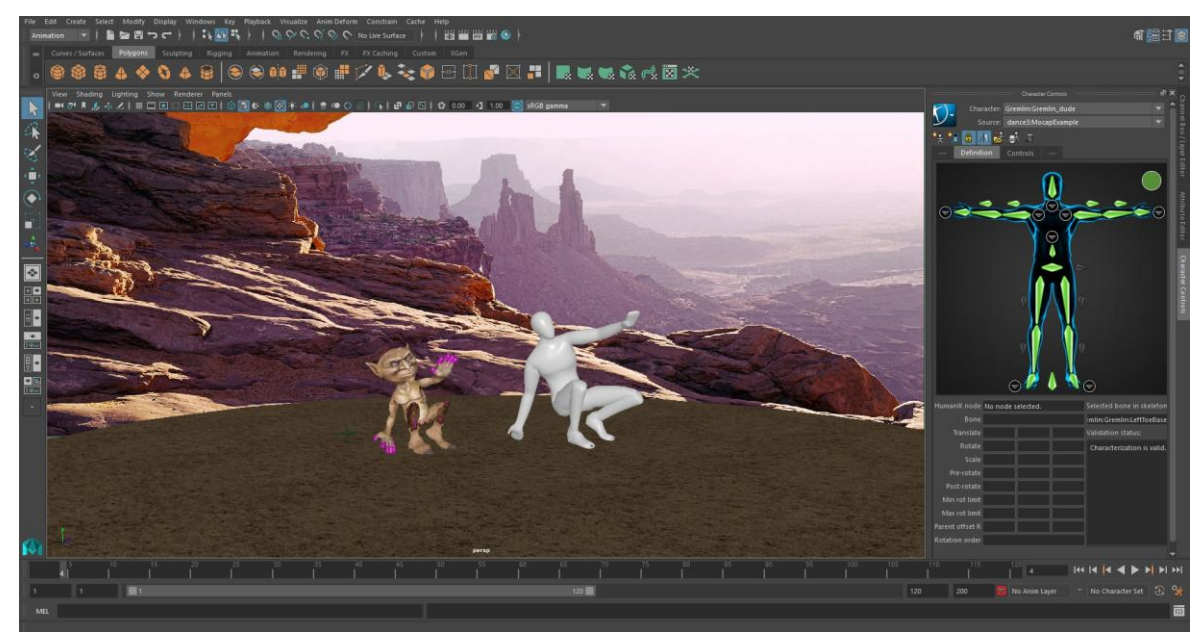

Slika 6.3. Preusmjerena animacija

*HumanIK* zapravo u ovom trenutku prati rotacije i kuteve položaja zglobova na izvornom liku za vrijeme kretanja kako bi modificirao te vrijednosti i primjenio ih na zglobove gremlina, ciljnog lika. Cilj mu je čim realističnije prevesti pomake krajnjih efektora s jednog na drugog lika.

Nakog toga se mogu raditi korekcije animacije ili specifičnih atributa preusmjeravanja, kao prije spomenuti atributi dohvata i povlačenja ili neke od nadoknada za razlike u omjerima ako automatski rezultati nisu zadovoljavajući. [1]

Iako su stopala pravilno postavljena na tlo na dijelovima kada se likovi dižu na ruke, šake prolaze kroz dno okoline što nije realistično. Kako bi se to popravilo postoje dvije mogućnosti. Sa obzirom da se krajnji efektori još uvijek rješavaju *solverima* direktne kinematike, prva mogućnost je selektirati kontrolere zapešća u prozoru *HumanIK*-a i povećati vrijednost varijabli mješanja translacije (eng. *IK Blend T*) i rotacije (eng. *IK Blend R*). Time će se naznačiti *solverima* inverzne kinematike da je potrebno djelovati na zapešća kako bi se ispravila razlika u omjerima šaka, jer lik gremlina ima dugačke prste.

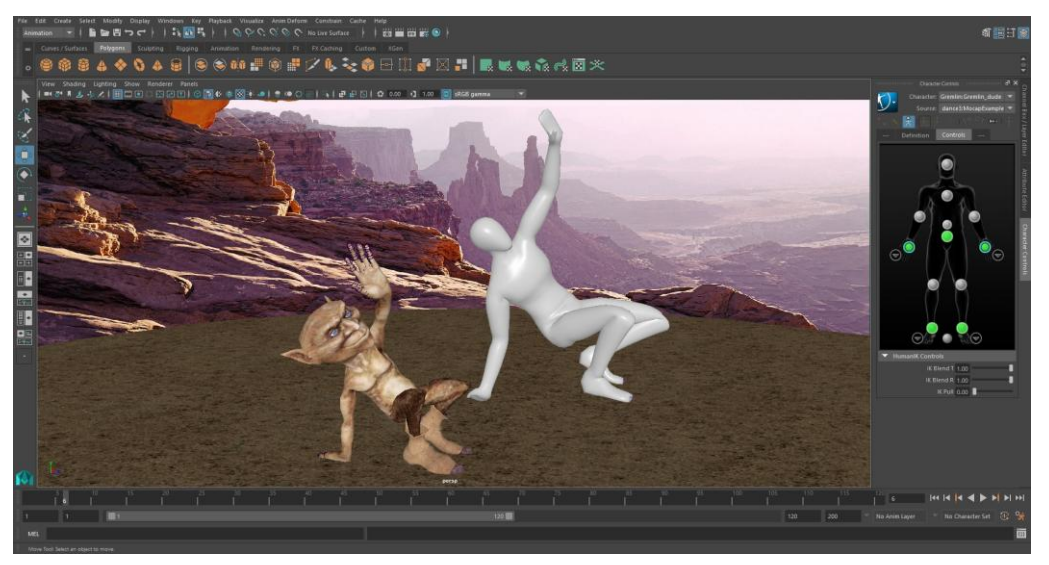

Slika 6.4. Rezultat namještavanja varijabli *HumanIK* sustava

Premda su se time popravili i poboljšali položaji zglobova, još uvijek veći dio šake ostaje uronjen u teksturu tla. Zato postoji druga mogućnost u *HumanIK* alatu a to je opcija dodira tla (eng. *Floor Contact*). [16][17]

Pomak cijelog izvornog lika pomiče i ciljnog zajedno sa njim. To vrijedi za bilo koje zglobove ali i za pomicanje cjelokupnog lika po sceni. Kako bi se napravio izuzetak od tog pravila za ciljnog lika, gremlina, potrebno je u alatu *HumanIK* otvoriti prozor za definiranje lika. U prozoru za definiciju su neki od atributa i funkcija specifičnih za preusmjeravanje animacija. Pod padajućim izbornikom dodira tla potrebno je uključiti funkciju *Hand Floor Contact*. Ona omogućuje postavljanje likovih ekstrema, u ovom slučaju šaka, u relativnom odnosu na tlo scene. Nakon toga će se šake ciljnog lika namještavati na tlo bez da uranjaju u teksture neovisno o izvornom liku, no težit će istom položaju.

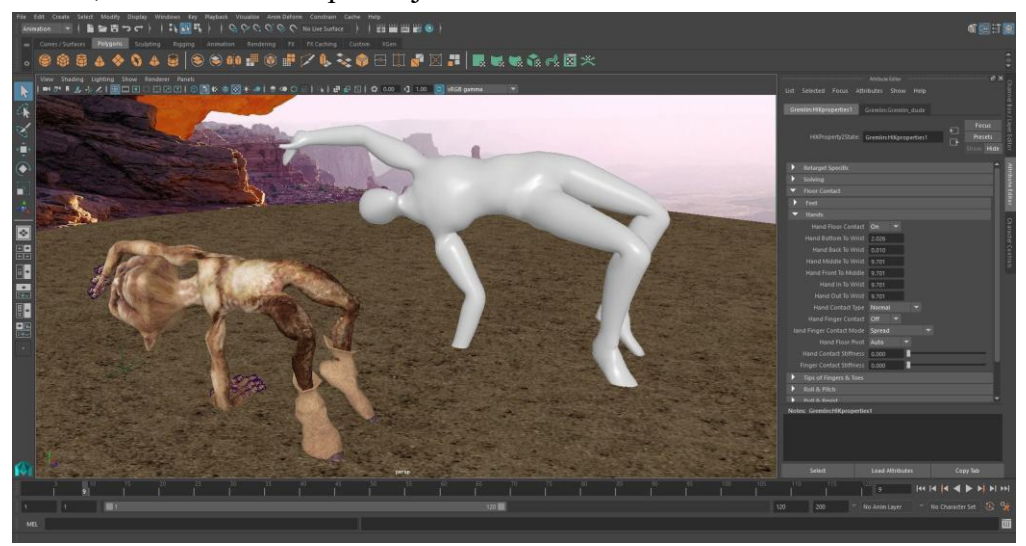

Slika 6.5. Korištenje funkcija dodira tla

Nakon namještavanja željenih atributa, korak dalje je pripajanje, tj. "pečenje" (eng. *baking*), animacije. U prozoru *HumanIK*-a potrebno je selektirati željeni lik i pod padajućim izbornikom odabrati *Bake to Custom Rig* funkciju. To će prenesti sve podatke o animaciji sa izvornog objekta na ciljnog, dopuštajući dodavanje animacijskih slojeva koji se koriste za daljnje modificiranje animacije. [16]

Npr. gremlinova glava zbog razlika u proporcijama na nekim ključnim okvirima frontalno dodiruje tlo. Moguće je selektirati kontrolni objekt na vratu staviti ga u poseban animacijski sloj. Animacijski sloj služi zatim za rotiranje i namještavanje glave u željenu poziciju koja se kasnije primjenjuje na samu animaciju. Tim slojevima se mogu raditi željene preinake za ciljnog lika bez da se mijenja izvorna animacija ili kao u ovom primjeru može se raditi korekcija animacije.

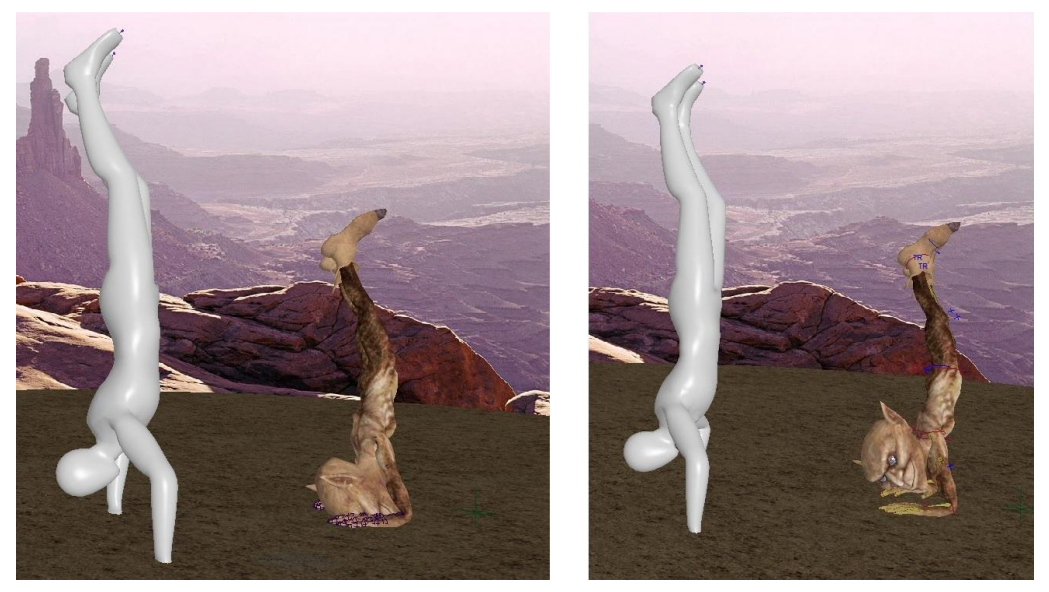

Slika 6.6. Rad na animacijskim slojevima

# **7. Zaključak**

Završni rad pojašnjava funkcionalnosti i način korištenja alata *HumanIK* u okruženju Autodesk Maya. Objašnjava razliku između inverzne i direktne kinematike i njihov utjecaj na kretnje animiranih likova. Prikazuje i primjer preusmjeravanja animacije te daje neke smjernice dobre prakse kod korištenja. Kako bi se pravilno izvršilo automatsko preusmjeravanje animacija potrebno je dobro pripremiti podatke i definirati likove. Ako se drži određenih smjernica dobre prakse, većinu će problema korigirati sam alat. Unatoč tome sve se funkcije i atributi mogu ručno podesiti od strane animatora kako bi se dobila željena animacija kao rezultat.

Animacija doživljava porast u zahtjevnosti sa razvitkom industrije računalnih igara pa se stoga koriste sve zahtjevnije i detaljnije animacije, što korištenje *HumanIK* sustava olakšava. On omogućuje veliku razinu kontrole nad korištenim animacijama i likovima u aplikacijama i korigiranje nezadovoljavajućih u svakom trenutku.

*HumanIK* je veoma dobro rješenje kod izrade igara ili aplikacija koje koriste veliku količinu likova i različitih animacija.

U Varaždinu.

Datum Potpis

# **Literatura**

# **Knjige:**

- [1] T. Palamar, Mastering Autodesk Maya 2014, John Wiley & Sons, Indianapolis, 2013.
- [2] D. Derakshani, Introducing Autodesk Maya 2016, John Wiley & Sons, Indianapolis, 2015.
- [3] Mixamo Inc. : Mixamo Supports Autodesk Humanik Rigs in Autodesk Maya, Worldwide Videotex, San Francisco, 2010.
- [4] S. Tickoo, Autodesk Softimage 2014, A Tutorial Approach, CADCIM Technologies, 2013.
- [5] R. Manseur, Robot modeling and kinematics, Laxmi Publications, New Delhi, 2008.

#### **Internet izvori:**

- [6] http://images.autodesk.com/adsk/files/using\_humanik\_to\_enhance\_character\_animation \_for\_games\_whitepaper\_us.pdf
- [7] http://www.cs.cmu.edu/~jkh/462\_s07/19\_keyframing.pdf
- [8] https://creativemarket.com/apps/mayalt/examples
- [9] http://goanna.cs.rmit.edu.au/~gl/teaching/cosc1226/notes/anim\_intro.pdf
- [10] http://www.arch.cuhk.edu.hk/server1/staff1/marcaurel/desc9019/tutorials/Readings/maya Docs/Animation.pdf
- [11] http://www.studentworldonline.com/article/6-different-types-of-animation-an introduction/495/
- [12] https://www.bloopanimation.com/types-of-animation/
- [13] https://www.quora.com/In-computer-animation-what-are-the-applications-of-forward kinematic-FK-and-inverse-kinematic-IK-rigs
- [14] https://software.intel.com/en-us/articles/character-animation-skeletons-and-inverse kinematics
- [15] http://help.autodesk.com/view/MAYALT/2016/ENU/
- [16] https://www.youtube.com/watch?v=eBwYi8FeK3I
- [17] https://www.youtube.com/watch?v=l1hV8BqsCEA
- [18] http://webneel.com/different-types-of-animation-styles
- [19] http://www.e-djtrade.com/co/a/anistand/img/oimg\_GC00681344\_CA00681361.jpg
- [20] http://convert-to-3d.com/images/the-lion-king-3d-release.jpg
- [21] http://static.srcdn.com/slir/w1000-h500-q90-c1000:500/wp-content/uploads/bugs daffy1.jpg
- [22] https://www.qagoma.qld.gov.au/ data/assets/image/0019/17065/HowlsMovingCastle s ource.jpg
- [23] http://images2.fanpop.com/image/photos/14500000/Princess-Mononoke-princess mononoke-14520419-2064-1186.jpg
- [24] https://www.actualitte.com/images/actualites/rotoscope.png
- [25] https://cdn.instructables.com/FOJ/5MGM/IG416F8P/FOJ5MGMIG416F8P.MEDIUM.jp g
- [26] https://upload.wikimedia.org/wikipedia/en/4/4f/Selick-and-Burton.jpg
- [27] https://www.laparent.com/wp-content/uploads/2014/06/gumby-family-watching-tv-pr.jpg
- [28] http://vignette3.wikia.nocookie.net/pingu/images/e/e0/Pingu\_Main\_characters.PNG/revis ion/latest?cb=20091022154909
- [29] http://www.novaplanet.com/sites/default/files/imagecache/page\_mea/articles/images/tum blr\_mb6lt3llcq1rwdpmbo1\_1280.jpeg
- [30] http://blog.edx.org/wp-content/uploads/2015/02/Pixar.jpg
- [31] http://www.telegraph.co.uk/content/dam/comedy/2015/12/17/simpsons-1 large\_trans++qVzuuqpFlyLIwiB6NTmJwfSVWeZ\_vEN7c6bHu2jJnT8.jpg
- [32] http://cdn.collider.com/wp-content/uploads/shrek\_forever\_after\_movie\_image\_01.jpg
- [33] http://help.autodesk.com/cloudhelp/2017/ENU/MayaLT/images/GUID-83E0DFEE- 8248-43A7-AE6D-B06098B5458D.gif
- [34] http://www.learninganimation.co.uk/styles/images/anim\_6/rocket\_2.gif
- [35] http://download.autodesk.com/us/maya/Maya\_2014\_GettingStarted/images/GUID- 5A38BD36-E9A7-4381-BE43-EE4C58FF2AC0-low.png
- [36] http://help.autodesk.com/cloudhelp/ENU/CharacterGen-Help/images/GUID-A8D717C7- C885-4E81-BEE6-244179578DBC.png
- [37] http://static-dc.autodesk.net/content/dam/autodesk/www/products/humanik/Images/ screenshots/procedural-motion-adaptation-large-1152x648.jpg
- [38] https://i.ytimg.com/vi/YV51sFi5aV4/maxresdefault.jpg
- [39] http://help.autodesk.com/cloudhelp/2016/ENU/HumanIK-SDK-Help/images/GUID- 50617A37-0AA0-4EE4-9996-E6E1D68D0A6E-low.jpg

# **8. Popis slika**

- Slika 2. 1. Stanica za izradu tradicionalne animacije
- Slika 2. 2. Isječci animiranih filmova koji koriste potpunu animaciju
- Slika 2. 3. Primjeri djelomične animacije, *Howl's Moving Castle* i *Princess Mononoke*
- Slika 2. 4. Rotoskopija
- Slika 2. 5. Namještavanje likova, stop animacija
- Slika 2. 6. Set animiranog filma *Nightmare Before Christmas*
- Slika 2. 7. *Gumby Show* i *Pingu*, primjeri animacije gline
- Slika 2. 8. Animacija izrezivanjem
- Slika 2. 9. S lijeva na desno: *wireframe*, jednostavni modeli, završena animacija
- Slika 2.10. The Simpsons, digitalna 2D animacija
- Slika 2.11. Shrek, digitalna 3D animacija
- Slika 2.12. Prozor za uređivanje ključnih okvira
- Slika 2.13. Kretanje modela po NURBS krivulji
- Slika 3. 1. Osnovna hijerarhija
- Slika 3. 2. Geometrija lika prati pomak zgloba
- Slika 4. 1. Prijanjanje likovih stopala na podloge
- Slika 4. 2. Pokret lika kod preusmjerene animacije
- Slika 4. 3. Sučelje *HumanIK* za definiranje lika
- Slika 5. 1. Preusmjerena animacija na 3 različita lika
- Slika 5. 2. Tijek rada preusmjeravanja animacije
- Slika 5. 3. Interakcija *HumanIK*-a sa softverom koji pokreće igru
- Slika 6. 1. Lik gremlina na sceni
- Slika 6. 2. Lik animiran hvatanjem pokreta
- Slika 6. 3. Preusmjerena animacija
- Slika 6. 4. Rezultat namještavanja varijabli *HumanIK* sustava
- Slika 6. 5. Korištenje funkcija dodira tla
- Slika 6. 6. Rad na animacijskim slojevima

HINON **ALISBAINO** 

SVEUČILIŠTE **SJEVER** 

# Sveučilište **Siever**

**IZJAVA O AUTORSTVU** I SUGLASNOST ZA JAVNU OBJAVU

Završni/diplomski rad isključivo je autorsko djelo studenta koji je isti izradio te student odgovara za istinitost, izvornost i ispravnost teksta rada. U radu se ne smiju koristiti dijelovi tudih radova (knjiga, članaka, doktorskih disertacija, magistarskih radova, izvora s interneta, i drugih izvora) bez navođenja izvora i autora navedenih radova. Svi dijelovi tuđih radova moraju biti pravilno navedeni i citirani. Dijelovi tuđih radova koji nisu pravilno citirani, smatraju se plagijatom, odnosno nezakonitim prisvajanjem tuđeg znanstvenog ili stručnoga rada. Sukladno navedenom studenti su dužni potpisati izjavu o autorstvu rada.

autor/iea završnog/diplomskog (obrisati nepotrebno) rada pod naslovom PRIMIENA HUMANIK SUSTAVA ZA 12RADU POKREA(upisati naslov) te da u navedenom radu nisu na nedozvoljeni način (bez pravilnog citiranja) korišteni dijelovi tuđih radova.

 $\begin{array}{cc}\n\bigcup \cup R \bigcup & P\big| \bigcup \bigcap \mathit{O} \vee \big/ \big \circ \hspace{-2.5mm} & \text{Student/ica:} \\
\big(\text{upisati ime i prezime}\big) & \end{array}$ 

 $\frac{\gamma f}{\beta}$  (vlastoručni potpis)

 $\frac{1}{2}$ 

Sukladno Zakonu o znanstvenoj djelatnost i visokom obrazovanju završne/diplomske radove sveučilišta su dužna trajno objaviti na javnoj internetskoj bazi sveučilišne knjižnice u sastavu sveučilišta te kopirati u javnu internetsku bazu završnih/diplomskih radova Nacionalne i sveučilišne knjižnice. Završni radovi istovrsnih umjetničkih studija koji se realiziraju kroz umjetnička ostvarenja objavljuju se na odgovarajući način.

Ja,  $JURIJ$   $PIL(POTC$  (ime i prezime) neopozivo izjavljujem da sam suglasan/na s javnom objavom završnog/diplomskog (obrisati nepotrebno) rada pod naslovom PRIMJENA HUMANIK SVSTAVA ZA IZRADU POKRETAUPISATI naslov) čiji sam autor/iea.

 $JURU$  PILIPOVIĆ Student/ica:<br>
(upisati ime i prezime)<br>
(valstoručni potpis)